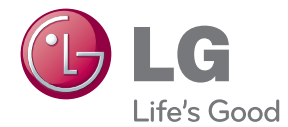

# KÄYTTÖOHJE Network 3D Blu-ray Disc™ / DVD Player

Lue nämä käyttöohjeet huolellisesti ennen laitteen käyttöä ja säilytä niitä tulevaa tarvetta varten.

BP325 / BP325N

P/NO : MFL67475853\_1.0

### <span id="page-1-0"></span>**Turvallisuusohjeet**

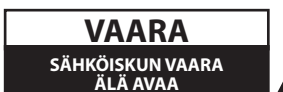

**VAARA:** ÄLÄ AVAA KOTELOA (TAI TAKALEVYÄ). JOTTA VÄLTTYISIT SÄHKÖISKUILTA. SISÄLLÄ EI OLE KÄYTTÄJÄN HUOLLETTAVISSA OLEVIA OSIA. JÄTÄ HUOLTOTOIMET VALTUUTETUN HUOLLON **TEHTÄVÄKSI** 

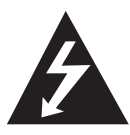

Tämä nuolikärkinen salama tasasivuisen kolmion sisällä on tarkoitettu varoittamaan käyttäjää tuotteen kotelon sisällä olevasta eristämättömästä vaarallisesta

jännitteestä, jonka voimakkuus voi riittää aiheuttamaan ihmisille sähköiskun vaaran.

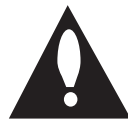

Huutomerkki tasasivuisen kolmion sisällä on tarkoitettu huomauttamaan käyttäjää tuotedokumentaation sisältämistä tärkeistä käyttö- ja huolto-ohjeista.

**VAROITUS:** TULIPALON TAI SÄHKÖISKUN VAARAN VÄLTTÄMISEKSI ÄLÄ JÄTÄ TÄTÄ LAITETTA ALTTIIKSI SATEELLE TALKOSTELIDELLE

**VAARA:** Laitetta ei saa asettaa alttiiksi vuotavalle tai roiskevedelle eikä nesteitä sisältäviä esineitä, kuten maljakoita, saa asettaa laitteen päälle.

**VAROITUS:** Älä asenna laitetta ahtaaseen tilaan, kuten kirjahyllyyn tai vastaavaan tilaan.

**VAARA:** Älä tuki mitään tuuletusaukkoja. Asenna tuote valmistajan ohjeiden mukaisesti. Kotelon aukot ovat tuuletusta varten ja ne varmistavat tuotteen luotettavan toiminnan sekä suojaavat sitä ylikuumenemiselta. Aukkoja ei saa koskaan tukkia sijoittamalla tuote vuoteelle, sohvalle, matolle tai muulle vastaavalla pinnalle. Tätä tuotetta ei saa uppoasentaa esimerkiksi kirjahyllyyn tai laitetelineeseen, ellei järjestetä riittävää tuuletusta tai asennusta tehdä valmistajan ohjeiden mukaisesti.

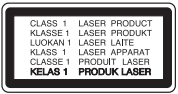

Muiden kuin tässä ohjeessa määriteltyjen toimien, säätöjen tai menetelmien käyttö voi johtaa vaaralliselle säteilylle altistumiseen.

#### **VAROITUS koskien virtajohtoa**

Useimmat laitteet suositellaan liitettäväksi omaan virtapiiriin;

Se tarkoittaa yhtä pistorasiaa, joka syöttää virtaa ainoastaan kyseiseen laitteeseen, ja jossa ei ole muita pistorasioita tai haaraliittymiä. Lue käyttöoppaan teknisten tietojen sivu ja varmistu asiasta. Älä ylikuormita pistorasioita. Pistorasioiden ylikuormitus, löysät tai vaurioituneet pistorasiat, jatkojohdot, kuluneet ja rispaantuneet virtajohdot tai murtunut sähköjohdon eriste ovat vaaraksi. Mikä tahansa näistä saattaa aiheuttaa sähköiskun tai tulipalon. Tarkista säännöllisesti laitteen virtajohto, ja jos se näyttää vaurioituneelta tai heikentyneeltä, vedä pistoke irti pistorasiasta, älä jatka laitteen käyttöä, vaan vaihdata johto uuteen tarkalleen samanlaiseen osaan valtuutetussa huoltopisteessä. Suojaa virtajohto fyysiseltä tai mekaaniselta väärinkäytöltä niin, ettei se kierry tai mene tiukalle mutkalle ja ettei se jää nipistyksiin, puristuksiin oven väliin tai ettei sen päälle a stuta. Kohdista huomio erityisesti pistokkeisiin, pistorasioihin ja kohtaan, jossa virtajohto tulee ulos laitteesta. Päävirta katkaistaan laitteesta vetämällä virtajohdon pistoke irti pistorasiasta. Varmista tuotetta asennettaessa, että virtajohdon pistokkeeseen pääsee helposti käsiksi.

**HUOMIO:** Katso laitteen alapuolen arvokilvestä lisätietoja koskien turvallisuusmerkintöjä, laitteen tunnistus- ja syöttöarvoja.

**VAARA:** Käytä tämän laitteen kanssa vain mukana toimitettua AC-sovitinta. Älä käytä toisen laitteen tai valmistajan virtalähdettä. Toisen virtajohdon tai virtalähteen käyttö voi vaurioittaa laitetta ja mitätöi takuun.

Tämä laite on varustettu irrotettavalla paristolla tai akulla.

**Pariston tai akun irrottaminen laitteesta turvallisella tavalla:** Poista vanha paristo tai akkupakkaus ja asenna se takaisin noudattamalla näitä vaiheita päinvastaisessa järjestyksessä. Ympäristön saastumisen estämiseksi ja mahdollisten terveydelle haitallisten vaikutusten välttämiseksi, on vanhat paristot tai akut hävitettävä toimittamalla ne keräyspisteisiin tai kierrätyssäiliöihin. Älä hävitä paristoja tai akkuja kotitalousjätteen tai muun sekajätteen kanssa. Suosittelemme, että käytät paikallista ja ilmaista paristojen ja akkujen palautusjärjestelmää. Älä altista akkua liialliselle kuumuudelle kuten suoralle auringonvalolle, tulelle tai vastaavalle.

#### **Vanhojen laitteiden hävittäminen**

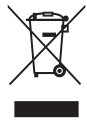

- 1. Kaikki elektroniset laitteet ovat ongelmajätettä, joten ne on toimiettava paikalliseen keräyspisteeseen.
- 2. Vanhan laitteen asianmukainen hävittäminen ehkäisee mahdollisia ympäristöön ja terveyteen kohdistuvia haittavaikutuksia.
- 3. Lisätietoa vanhan laitteen hävittämisestä saat ottamalla yhteyden paikallisiin viranomaisiin, kierrätyskeskukseen tai myymälään, josta ostit laitteen.

#### **Käytettyjen paristojen/akkujen hävitys**

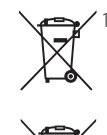

Pb

1. Mikäli paristo tai akku sisältää yli 0.0005% elohopeaa, 0.002% kadmiumia tai yli 0.004% lyijyä, voi tämä symboli sisältää näiden kemiallisten aineiden lyhenteet kuten elohopea (Hg), kadmium (Cd) tai lyijy (Pb).

- 2. Kaikki paristot/akut tulisi hävittää erikseen kotitalousjätteestä ja ne tulisi toimittaa hävitettäväksi valtion tai paikallisten viranomaisten osoittamaan keräyspisteeseen.
	- 3. Käytettyjen paristojen/akkujen oikea hävitystapa auttaa estämään mahdollisia negatiivisia vaikutuksia ympäristölle,eläin-ja ihmisterveydelle.
	- 4. Käytettyjen paristojen/akkujen hävityksestä saat lisätietoja ottamalla yhteyttä paikallisiin viranomaisiin, jätteenkäsittely-yhtiöön tai tuotteen hankintapaikkaan.

LG Electronics vakuuttaa  $\epsilon$ vastuullisesti, että tämä tuote / nämä tuotteet noudattavat tärkeitä ja olennaisia määräyksiä sekä muita vastaavia direktiivien 2004/108/EC, 2006/95/EC ja 2009/125/ EC vaatimuksia.

#### **Euroopan standardointikomitea:**

Krijgsman 1, 1186 DM Amstelveen, The Netherlands

y Huomaa, että tämä EI ole asiakaspalvelun yhteydenottopiste. Kun haluat asiakaspalvelun tietoja, katso takuukortti tai ota yhteyttä jälleenmyyjään, jolta ostit tämän tuotteen.

#### **Huomautuksia tekijänoikeuksista**

- Koska AACS (Advanced Access Content System) on hyväksytty sisällönsuojausjärjestelmänä Bluray levyformaatille, käytöltään samanlainen kuin CSS (Content Scramble System) DVD-formaatille, tiettyjä rajoituksia esiintyy AACS-suojatun sisällön toistossa, analogisignaalin lähdössä, jne. koskevat tietyt rajoitukset. Laitteen toiminta ja rajoitukset saattavat vaihdella riippuen laitteen ostopäivästä, sillä AACS on saattanut ottaa käyttöön tai muuttaa rajoituksia tämän tuotteen valmistamisen jälkeen.
- y Lisäksi, BD-ROM ja BD+ merkkejä käytetään sisällönsuojausmenetelminä Blue-ray levyformaatille, mikä tarkoittaa tiettyjä rajoituksia, mukaanlukien toistorajoituksia BD-ROM merkitylle ja/tai BD+ suojatulle sisällölle. Lisätietoja AACS-, BD-ROM- ja BD+-lyhenteistä ja tästä laitteesta on saatavissa valtuutetusta huoltopisteestä.
- Monet BD-ROM/DVD-levyt on kopiosuojattu. Täten sinun tulee kytkeä soitin suoraan TVlaitteeseen, ei videonauhuriin. Kopiosuojatun levyn toistaminen videonauhurin kautta aiheuttaa häiriöitä kuvatoistoon.
- Tässä tuotteessa käytetään kopiosuojaustekniikkaa, joka on suojattu USpatenteilla ja muilla teollisoikeuksien suojilla. Tämän tekijänoikeussuojausmenetelmän käyttö on hyväksyttävä Rovi Corporationin toimesta ja se on tarkoitettu kotitalouskäyttöön, sekä muihin rajoitettuihin katselukäyttöihin ellei muissa tapauksissa Rovi Corporation ole sitä hyväksynyt. Käänteistekniikka tai purkaminen on kielletty.
- Amerikan yhdysvaltojen muiden maiden tekijänoikeuslainsäädäntöjen mukaan tvohjelmien, videonauhojen, BD-ROM-, DVDja CD-levyjen ja muun materiaalin luvaton tallentaminen, käyttö, esittäminen, levittäminen tai muuttaminen voi johtaa siviili- tai rikosoikeudellisiin seuraamuksiin.

#### **TV- värijärjestelmää koskeva tärkeä huomautus**

Tämän soittimen värijärjestelmä voi erota johtuen toistettavista levyistä.

Esimerkiksi, kun soitin toistaa NTSCvärijärjestelmällä tallennettuja levyjä, kuva lähetetään NTSC- signaalina.

Vain moniväri TV voi vastaanottaa kaikkia soittimesta lähetettyjä signaaleja.

- y Mikäli sinulla on PAL- värijärjestelmällä varustettu TV, näet vääristettyä kuvaa käytettäessä NTSC järjestelmällä tallennettuja levyjä tai videoita.
- Moniväri TV muuntaa värijärjestelmän automaattisesti tulosignaalien mukaisesti. Mikäli värijärjestelmä ei muutu automaattisesti, sammuta laite ja käynnistä uudelleen tarkastaaksesi, onko näytöllä normaalia kuvaa.
- Jos levy on tallennettu NTSC värijärjestelmällä, ja se näkyisi hyvin TV:ssä, soitin ei kuitenkaan kykene tallentamaan näitä oikein.

- 3D-sisällön katselu pitkäaikaisesti voi aiheuttaa huimausta ja väsymystä.
- Emme suosittele sairaiden, lapsien ja raskaana olevien henkilöiden katsomaan 3D-sisältöä.
- y Mikäli sinulla on päänsärkyä, olet väsynyt tai sinulla on huimausta 3D-sisällön katselemisen aikana, suosittelemme jyrkästi keskeyttämään toiston ja lepäämään niin (<u>1)</u> **Varoitus**<br>
3D-sisällön katselu pitkäaikaisesti voi<br>
aiheuttaa huimausta ja väsymystä.<br>
Emme suosittele sairaiden, lapsien ja<br>
raskaana olevien henkilöiden katsomaar<br>
3D-sisältöä.<br>
Mikäli sinulla on päänsärkyä, olet

# **Sisällysluettelo**

#### **[Aloitus](#page-1-0)**

- [Turvallisuusohjeet](#page-1-0)
- [Johdanto](#page-7-0)
- [Tässä käyttöohjeessa käytetään](#page-7-0)  [seuraavia toistettavia levyjä ja](#page-7-0)  [symboleita](#page-7-0)
- 9 Kun "Ø[" Symbol Display](#page-8-0)
- [Huomautuksia yhteensopivuudesta](#page-8-0)
- [Tiedostovaatimukset](#page-9-0)
- [AVCHD \(Advanced Video Codec High](#page-10-0)  [Definition\)](#page-10-0)
- [Teräväpiirtotoiston](#page-11-0)  [laitteistovaatimukset](#page-11-0)
- [Aluekoodi](#page-11-0)
- [Järjestelmän valinta](#page-11-0)
- [Kaukosäädin](#page-12-0)
- [Etupaneeli](#page-13-0)
- [Takapaneeli](#page-13-0)

#### **[Liitäntä](#page-14-0)**

- [AC-sovittimen liittäminen](#page-14-0)
- [Liittäminen TV:hen](#page-14-0)
- [Mikä on SIMPLINK?](#page-15-0)
- [Näyttötarkkuusasetukset](#page-16-0)
- [Liittäminen vahvistimeen](#page-17-0)
- [Liittäminen vahvistimeen HDMI](#page-17-0)[liitännän kautta](#page-17-0)
- [Liittäminen vahvistimeen digitaalisen](#page-18-0)  [audioliitännän kautta](#page-18-0)
- [Kotiverkon liitäntä](#page-19-0)
- [Langallinen verkkoliitäntä](#page-19-0)
- [Langallisen verkon käyttöönotto](#page-19-0)
- [USB- laitteen liitäntä](#page-22-0)
- [USB- laitteen toistettava sisältö](#page-22-0)

#### **[Järjestelmäasetukset](#page-23-0)**

- [Asetukset](#page-23-0)
- [Alkuvalmistelu](#page-23-0)
- [Setup-asetusten teko](#page-24-0)
- [\[NÄYTÄ\]-valikko](#page-24-0)
- [\[KIELI\]-valikko](#page-26-0)
- [\[ÄÄNI\]-valikko](#page-26-0)
- [\[LUKITUS\]-valikko](#page-28-0)
- [\[VERKKO\]-valikko](#page-29-0)
- [\[MUUT\]-valikko](#page-29-0)

#### **[Käyttö](#page-31-0)**

- [Yleinen toisto](#page-31-0)
- [Aloitusvalikon \[HOME\] käyttö](#page-31-0)
- [Levyjen toisto](#page-31-0)
- [Tiedoston toisto levyltä/USB-laitteelta](#page-31-0)
- [Blu-ray 3D-levyjen toisto](#page-32-0)
- [BD-Live™ toiminnon käyttö](#page-32-0)
- [Video- ja audiosisällön perustoiminnot](#page-33-0)
- [Valokuvasisällön perustoiminnot](#page-33-0)
- [Levyvalikon käyttö](#page-33-0)
- [Palaa toistoon](#page-34-0)
- [Viimeisimmän kohtauksen muisti](#page-34-0)
- [Edistynyt toisto](#page-34-0)
- [Uudelleen toisto](#page-34-0)
- [Tietyn osion uudelleentoisto](#page-35-0)
- [Sisältötietojen näyttäminen](#page-35-0)
- [Sisältölistan näkymän muuttaminen](#page-35-0)
- [Tekstitystiedoston valinta](#page-36-0)
- [Toiminnot valokuvien katselun aikana](#page-36-0)
- [Musiikin kuuntelu kuvaesityksen](#page-37-0)  [aikana](#page-37-0)
- [Kuvaruutunäyttö](#page-37-0)
- [Sisältötietojen näyttö](#page-37-0)  [kuvaruutunäytöllä](#page-37-0)
- [Toiston aloitus tietystä ajankohdasta](#page-38-0)
- [Tekstityksen kielen valinta](#page-38-0)
- [Eri audion kuuntelu](#page-39-0)
- [Katselu toisesta kuvakulmasta](#page-39-0)
- [TV:n kuvasuhteen muuttaminen](#page-39-0)
- [Tekstityksen koodisivun muuttaminen](#page-40-0)
- [Kuvatilan muuttaminen](#page-40-0)
- [Premium:in käyttö](#page-41-0)

#### **[Vianetsintä](#page-42-0)**

- [Vianetsintä](#page-42-0)
- [Yleistä](#page-42-0)
- [Verkko](#page-43-0)
- [Kuva](#page-44-0)
- [Asiakastuki](#page-44-0)
- [Huomautus koskien avointa](#page-44-0)  [lähdekoodia](#page-44-0)

### **[Liite](#page-45-0)**

- [TV:n ohjaus toimitukseen kuuluvalla](#page-45-0)  [kaukosäätimellä](#page-45-0)
- [Kaukosäätimen asetus TV:n](#page-45-0)  [ohjaamista varten](#page-45-0)
- [Verkko-ohjelman päivitys](#page-46-0)
- [Huomautus koskien verkon päivitystä](#page-46-0)
- [Ohjelmistopäivitys](#page-46-0)
- [Aluekoodilista](#page-48-0)
- [Kielikoodilista](#page-49-0)
- [Tavaramerkit ja lisenssit](#page-50-0)
- [Audion Ulostulon tekniset tiedot](#page-52-0)
- [Tekniset tiedot](#page-54-0)
- [Huolto](#page-55-0)
- [Laitteen käsittely](#page-55-0)
- [Huomautuksia levyistä](#page-55-0)
- [Tärkeää tietoa koskien verkkopalveluja](#page-56-0)

# <span id="page-7-0"></span>**Johdanto**

# **1**

### **Tässä käyttöohjeessa käytetään seuraavia toistettavia levyjä ja symboleita**

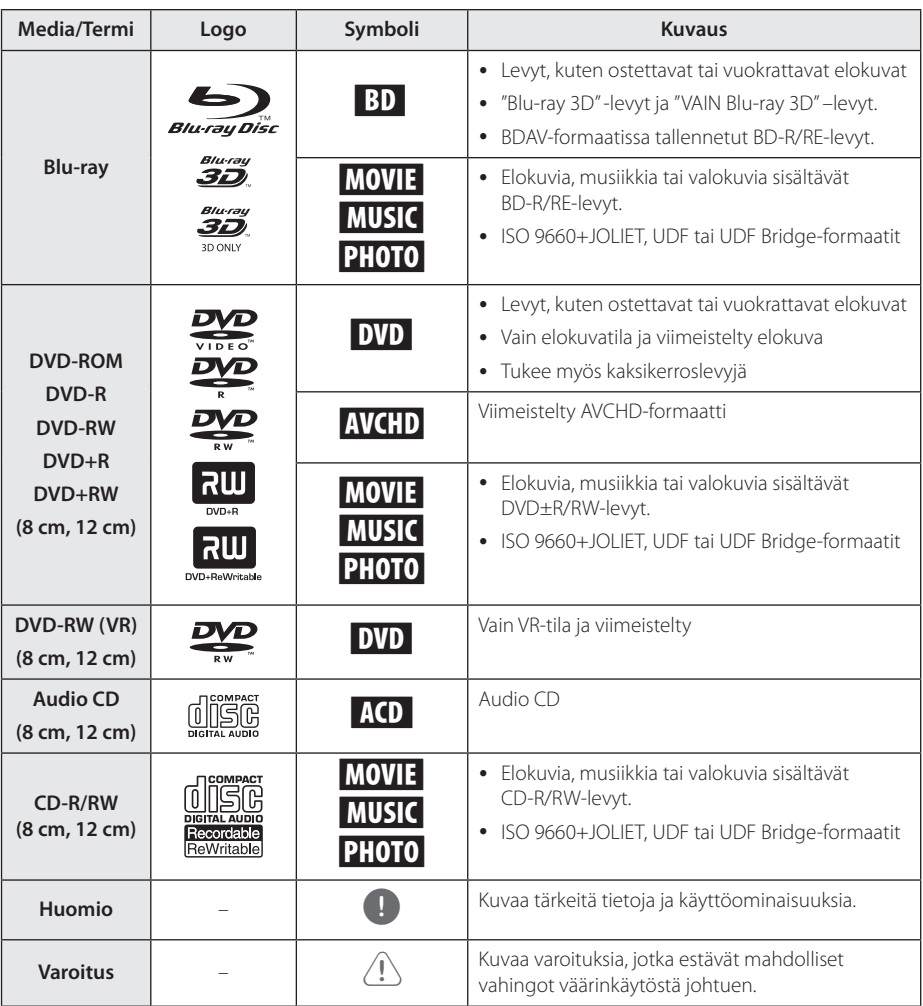

- <span id="page-8-0"></span>y Tämä laite ei voi toistaa kaikkia CD-R/RW- (tai DVD±R/RW)-levyjä, jos tallennuslaitteen tai CD-R/RW- tai (DVD±R/RW)-ominaisuudet estävät tämän.
- Kaikkia tallennettuja (CD-R/RW- tai DVD±R/ RW, BD-R/RE)-levyjä ei voida toistaa, jos tallennusohjelma tai viimeistely estävät tämän.
- Tietokoneella, DVD- tai CD-tallentimella tallennettuja BD-R/RE-, DVD±R/RW- ja CD-R/RW-levyjä ei voi toistaa jos levy on vaurioitunut tai likainen, tai jos soittimen lukupäässä on likaa tai kondensoitunutta vettä.
- Jos tallennat levyn tietokoneessa, sitä ei aina voida toistaa, vaikka muoto olisi yhteensopiva, jos levyä laadittaessa käytetyn ohjelman asetukset estävät tämän. (Saat lisätietoa ohjelman julkaisijalta).
- Tämän soittimen hyvä toiston laatu saavutetaan, kun levyt ja tallenteet ovat standardien mukaisia.
- Valmiiksi tallennetut DVD-levyt toistetaan automaattisesti näiden standardien mukaisesti. Tallennettaville levyille on olemassa useita eri tiedostomuotoja. Esimerkiksi MP3- ja WMA-tiedostoille on määritetty muoto CD-R-levyjä varten).
- y Asiakkaiden tulisi huomioida, että lupa vaaditaan MP3/WMA-tiedostojen ja musiikin lataamiseen internetistä. Yrityksellämme ei ole oikeutta antaa tällaista lupaa. Lupa on aina pyydettävä tekijänoikeuksien omistajalta.
- Sinun täytyy asettaa levyformaatin toiminto kohtaan [Mastered], jotta levyt voidaan tehdä yhteensopiviksi LG:n soittimien kanssa formatoidessa uudelleenkirjoitettavia levyjä. Asetettaessa toiminnon kohtaan Live System, et voi käyttää sitä LG-soittimessa. (Mastered/Live File System: Levyn formatointijärjestelmä käyttöjärjestelmälle Windows Vista)

### Huomio **Kun "0" Symbol Display**

" $Q$ " saattaa ilmestyä TV-ruudulle käytön aikana ja osoittaa sen, että käyttöohjeessa mainittu toiminto ei ole käytettävissä tietyssä tallenteessa.

### **Huomautuksia yhteensopivuudesta**

- Johtuen siitä, että BD-ROM on uusi formaatti, joidenkin levyjen, digitaalisten yhteyksien tai muiden yhteensopivuusseikkojen kanssa voi esiintyä ongelmia. Mikäli yhteensopivuusongelmia ilmenee, ota yhteys valtuutettuun huoltopalveluun.
- Tällä laitteella voit nauttia toiminnoista, kuten kuva kuvassa, toisioääni- ja virtuaalipaketit, jne. BD-ROM:lla, joka tukee BONUSVIEW:tä (BD-ROM versio 2 Profiili 1 versio 1.1). Toissijaista videota ja audiota voidaan toistaa kuva kuvassa toiminnon yhteensopivalta levyltä. Katso lisätietoja toistotavoista levyn ohjeista.
- Teräpiirtosisällön ja taajuusmuunnetun standardin DVD-sisällön katselemiseksi näyttölaitteesi voi vaatia HDMI-tehokasta sisääntuloa tai HDCP-tehokasta DVI-sisääntuloa.
- Jotkut BD-ROM- ja DVD-levyt voivat rajoittaa joidenkin käyttökomentojen ja toimintojen käyttöä.
- Dolby TrueHD, Dolby Digital Plus ja DTS-HD -toisto on rajoitettu 7.1-kanavaiseksi käytettäessä laitteen Digital Audio tai HDMI-ulostuloa.
- Voit käyttää USB-laitetta joiden levyä koskevien tietojen tai ladattujen on-line-sisältöjen tallentamiseen. Käyttämäsi levy valvoo kuinka kauan tätä tietoa säilytetään.

### <span id="page-9-0"></span>**Tiedostovaatimukset**

#### **Elokuvatiedostot**

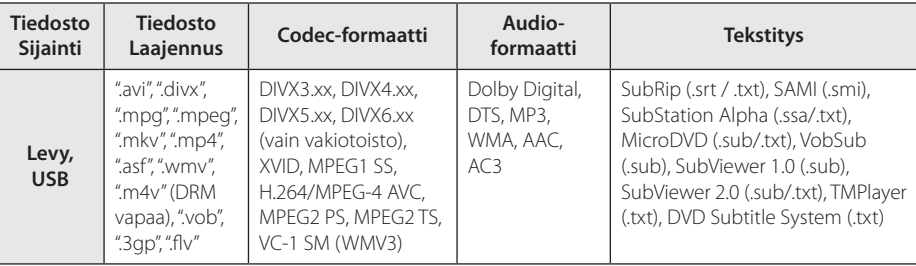

#### **Musiikkitiedostot**

![](_page_9_Picture_236.jpeg)

### **Valokuvatiedostot**

![](_page_9_Picture_237.jpeg)

### <span id="page-10-0"></span>Huomio -

- Tiedoston nimi on rajoitettu 180 merkkiin.
- y Enintään tiedostoja/kansiossa: Alle 2000 (tiedostojen ja kansioiden kokonaismäärä)
- Tiedostojen koosta ja määrästä riippuen mediasisällön lukeminen voi kestää useita minuutteja.
- Tiedostovaatimukset sivulla 10 eivät ole aina sovellettavissa. Tiedostoissa voi olla rajoituksia.
- y Tämä laite ei tue ID3 Tag sisältäviä MP3 tiedostoja.
- Näytöllä näkyvä audiotiedoston kokonaistoistoaika ei ehkä ole oikea VBRtiedostoille.
- y CD/DVD-levyllä tai USB 1.0/1.1 laitteessa olevia HD-elokuvatiedostoja ei ehkä toisteta oikein. Blu-ray-levy tai USB 2.0 suositellaan toistamaan HD-elokuvatiedostoja.
- Tämä soitin tukee H.264/MPEG-4 AVC profiilia Pää, Korkea Tasolla 4.1. Korkeamman tason tiedostoa varten näkyy näytöllä varoitusviesti.
- Tämä soitin ei tue GMC<sup>\*1</sup> tai Opel<sup>\*2</sup> tallennettuja tiedostoja.
	- \*1 GMC Global Motion Compensation
	- \*2 Qpel Quarter pixel

#### , Huomio

- "avi"-tiedostoa, joka on salattu "WMV 9 koodekilla" ei tueta.
- Tämä soitin tukee UTF-8-tiedostot jopa se sisältää Unicode Tekstityksen sisältö. Tämä soitin ei tue aitoja Unicodetekstitystiedostoja.
- Toistoa ei ehkä voi suorittaa tiedostotyypistä tai tallennustavasta johtuen.
- Tämä soitin ei tue useassa istunnossa suoritettua tavallisella tietokoneella (PC) tallennettua levyä.
- Jotta elokuvatiedosto voidaan toistaa, elokuvatiedoston nimen ja tekstitystiedoston nimen on oltava samat.
- Jos videon koodi on MPEG2 TS tai MPEG2 PS, tekstitystä ei voida toistaa.
- Näytöllä näkyvä musiikkitiedoston kokonaistoistoaika ei ehkä ole oikea VBRtiedostoille.

### **AVCHD (Advanced Video Codec High Definition)**

- Tämä soitin toistaa AVCHD-levyjä. Näitä levyjä käytetään usein videokameroissa.
- AVCHD-formaatti on teräväpiirtoinen digitaalinen videoformaatti.
- MPEG-4 AVC/H.264 -formaatti pakkaa kuvan tehokkaammin kuin perinteiset kuvanpakkausformaatit.
- Tämä soitin toistaa AVCHD-levyjä, joissa on käytetty x.v.Colour-formaattia.
- Voi olla, että laite ei pysty toistamaan joitakin AVCHD-formaatissa olevia levyjä, riippuen niiden tallennusasetuksista.
- AVCHD-levyt on viimeisteltävä.
- y "x.v.Colour" tarjoaa laajemman väriskaalan kuin tavanomainen DVD-videolevy.

### <span id="page-11-0"></span>**Teräväpiirtotoiston laitteistovaatimukset**

Teräväpiirtotoistoon:

- Teräväpiirtonäyttö, jossa HDMI-tuloliittimet.
- · BD-ROM-teräväpiirtolevyt.
- HDMI- tai HDCP-yhteensopiva DVI-tulo näyttölaitteessa vaaditaan joidenkin sisältöjen toistamiseksi (levyn tekijöiden määritysten mukaisesti).

Dolby® Digital Plus, Dolby TrueHD ja DTS-HD monikanavainen äänentoisto:

- y Viritin/vahvistin integroidulla dekooderilla (Dolby Digital, Dolby Digital Plus, Dolby TrueHD, DTS tai DTS-HD).
- y Pää- keski- ja sivukaiuttimet sekä alibassokaiutin, jos valittu toiminto vaatii niitä.

### **Aluekoodi**

Tämän laitteen aluekoodi on painettu laitteen takaosaan. Tämä laite voi toistaa vain BD-ROM- ja DVD-levyjä jotka on merkitty laitteen takaosaan tai kaikkia "ALL".

### **Järjestelmän valinta**

Avaa levykelkka painamalla painiketta B (OPEN/CLOSE) ja tämän jälkeen painamalla painiketta M (PAUSE) ja pitämällä sitä painettuna alas yli viisi sekuntia värijärjestelmän (PAL/NTSC/ AUTO) muuttamiseksi.

### <span id="page-12-0"></span>**Kaukosäädin**

![](_page_12_Picture_2.jpeg)

#### **Akun vaihto**

![](_page_12_Picture_4.jpeg)

Irrota paristokotelon suojus kaukosäätimen takaosasta ja aseta yksi R03-paristo (AAA koko) koteloon huomioiden napaisuuden merkinnät  $\Theta$  ja  $\Theta$ paristossa sekä kotelossa.

• • • • • • a•

1 **(POWER):** Kytkee laitteen päälle/pois.

B **(OPEN/CLOSE):** Avaa ja sulkee levykelkan.

**Numeronäppäimet 0-9:** Valitsee valikon numeroidut kohteet.

**CLEAR:** Pyyhkii luvun kun asetat salasanaa.

**TV-painikkeet:** Katso sivu 46.

• • • • • • <mark>2</mark> • • • • •

**<4/>
<br />
<br />
<br />
(SCAN):** Haku taaksepäin tai eteenpäin.

**K44 / EM (SKIP):** Siirry seuraavaan tai edelliseen tiedostoon/raitaan/kappaleeseen.

M **(PAUSE):** Keskeyttää toiston.

z **(PLAY):** Aloittaa toiston.

**C** (STOP): Pysäyttää toiston.

• • • • • • 8 • • • • •

**HOME (**n**):** Näyttää [Home Menu] -valikon tai poistuu siitä. **INFO/MENU (**m**):** Näyttää/

piilottaa kuvaruutuvalikon. **Nuolipainikkeet:** Käytetään

valikkovaihtoehtojen valitsemiseen.

**ENTER (**b**):** Vahvistaa valikon kohdan valinnan.

**BACK (**1**):** Sulkee valikon tai palaa edelliselle sivulle.

**DISC MENU:** Siirtyy levyn valikkoon.

 $\cdot \cdot \cdot$  4  $\cdot \cdot \cdot \cdot \cdot$ 

**REPEAT (CD):** Toistaa uudelleen halutun osion tai jakson.

**AUDIO (**]**):** Valitsee äänen kielen tai äänen kanavan.

**SUBTITLE (**]**):** Valitsee tekstityksen kielen.

**TITLE/POP-UP:** Näyttää DVD:n päävalikon tai BD-ROM-levyn ponnahdusvalikon, mikäli tällainen on käytettävissä.

**Värilliset (R, G, Y, B) painikkeet:** Käytetään navigoitaessa BD ROM -valikoissa. Niitä käytetään myös [Elokuva], [Valokuva], [Musiikki] ja [Premium].

# <span id="page-13-0"></span>**Etupaneeli**

![](_page_13_Figure_2.jpeg)

# **Takapaneeli**

![](_page_13_Figure_4.jpeg)

b **LAN-liitäntä**

- 
- **4** DIGITAL AUDIO OUT (COAXIAL)

# <span id="page-14-0"></span>**AC-sovittimen liittäminen**

Liitä laite verkkovirtaan toimitetulla AC-slovittimella. Yksikön takaosa

![](_page_14_Picture_3.jpeg)

kytke pistorasiaan

- Ota yhteyttä sähkötarvikkeiden varaosamyyjään sopivan AC-pistokesovittimen tai AC-virtajohdon löytämiseksi.
- Tämä AC-adapteri on valmistettu APD Group Yang Ming Industrialin toimesta.

![](_page_14_Picture_7.jpeg)

Käytä tämän laitteen kanssa vain mukana toimitettua AC-sovitinta. Älä käytä toisen laitteen tai valmistajan virtalähdettä. Toisen virtajohdon tai virtalähteen käyttö voi vaurioittaa laitetta ja mitätöi takuun.

# **Liittäminen TV:hen**

Jos sinulla on HDMI-televisio tai monitori, voit liittää sen tähän toistimeen HDMI-kaapelilla (Tyyppi A, Huippunopea HDMI™-kaapeli). Kytke toistimen HDMI-liitin HDMI-yhteensopivan television tai näytön HDMI-liittimeen.

![](_page_14_Picture_11.jpeg)

Aseta television tuloksi HDMI (katso ohjeita television käyttöoppaasta).

### **D** Huomio

Katso tarvittaessa TV:si, stereolaitteidesi tai muun laitteesi käyttöohjeita tehdäksesi parhaiten sopivat liitännät.

#### <span id="page-15-0"></span>**Lisätietoa HDMI:stä**

- Jos liität laitteen HDMI- tai DVI-yhteensopivaan laitteeseen, menettele seuraavasti:
	- Kokeile sammuttaa HDMI/DVI-laite ja tämä soitin. Kytke sitten HDMI/DVI-laite päälle ja jätä se päälle noin 30 sekunniksi, sitten kytke päälle tämä soitin.
	- Tarkista, onko liitetyn laitteen videotulo asetettu oikein tälle laitteelle.
	- Liitetty laite on yhteensopiva 720x576p, 1280x720p, 1920x1080i tai 1920x1080p videotulon kanssa.
- Kaikki HDCP-yhteensopivat HDMI- tai DVI-laitteet eivät välttämättä toimi tämän laitteen kanssa.
	- Kuva ei näy oikein ei-HDCP-laitteen kanssa.

#### , Huomio

- Jos liitetty HDMI- laite ei hyväksy soittimen audion ulostuloa, HDMI- laitteen audion ääni voi vääristyä tai sitä ei ole ollenkaan.
- y Kun käytät HDMI- liitäntää, voit vaihtaa resoluution HDMI- ulostulolle. (Katso kohta "Näyttötarkkuusasetukset" sivulla 17.)
- Valitse videon ulostulotyyppi HDMI OUT liitännästä käyttämällä [HDMI-väriasetukset] väriasetustoimintoa asetusvalikossa [Asetukset] (katso sivu 26).
- Resoluution muuttaminen yhdistämisen jälkeen saattaa aiheuttaa toimintahäiriöitä. Ratkaistaksesi ongelman, sammuta soitin ja käynnistä se uudelleen.
- Jos HDMI-liitännän HDCP ei ole hyväksytty, TV-ruutu muuttuu mustaksi. Tarkista tässä tapauksessa HDMI-liitäntä tai irrota HDMIkaapeli.
- Mikäli näytöllä on kohinaa tai viivoja, tarkasta HDMI- kaapeli (pituus on rajoitettu 4.5 m).

### **Mikä on SIMPLINK?**

![](_page_15_Picture_16.jpeg)

Joitakin tämän laitteen toimintoja ohjataan TV:n kaukosäätimellä, kun tämä laite ja LG TV, jossa on SIMPLINK, liitetään toisiinsa HDMI-liitännällä.

LG TV:n kaukosäätimellä ohjattavia toimintoja: Toisto, Tauotus, Selaus, Hyppy, Pysäytys, Virran katkaisu ine.

Katso TV:n käyttöoppaasta yksityiskohdat SIMPLINKtoiminnosta.

LG TV, jossa on SIMPLINK-toiminto, on merkitty yllä kuvatulla logolla.

![](_page_15_Picture_21.jpeg)

### , Huomio

Riippuen toistettavan levyn tyypistä toi toistotilasta, voi olla, että jotkut SIMPLINKtoiminnot eivät toimi halutulla tavalla tai ollenkaan.

### <span id="page-16-0"></span>**Näyttötarkkuusasetukset**

Tämä laite tarjoaa useita eri tarkkuusasetuksia HDMI OUT -liitännöille. Voit muuttaa resoluutiota asetusvalikosta [Asetukset].

- 1. Paina painiketta  $(\triangle)$ .
- 2. Paina painiketta  $\blacktriangleleft$  /  $\blacktriangleright$  ja valitse asetus [Asetukset] ja paina tämän jälkeen ENTER ( $\odot$ ). [Asetukset]-valikko tulee esiin.
- 3. Valitse [NÄYTÄ] ▲/▼ painikkeilla; siirry sitten seuraavalle tasolle > -painikkeella.
- 4. Valitse [Resoluutio] käyttäen ▲/▼ -painikkeita; siirry sitten kolmannelle tasolle ENTER  $(\odot)$ -painikkeella.

![](_page_16_Picture_226.jpeg)

5. Valitse sopiva tarkkuus ▲/▼ -painikkeilla ja vahvista valinta ENTER (·) -painikkeella.

![](_page_16_Picture_227.jpeg)

#### , Huomio

- Mikäli TV ei hyväksy soittimeen asettamaasi resoluutiota, voit asettaa resoluution 576p seuraavalla tavalla:
	- 1. Paina  $\triangleq$  avataksesi levykelkan
	- 2. Paina (STOP) yli 5 sekunnin ajan.
- Kun asetat resoluution 576i HDMI-liitännällä, todellinen lähetysresoluutio on 576p.
- Mikäli valitset tarkkuuden manuaalisesti ja sitten kytket TV:n HDMI -liitäntään ja TV ei hyväksy tarkkuusasetusta, tarkkuusasetukseksi muuttuu automaattisesti [Auto].
- Mikäli valitset resoluution, jota TV ei hyväksy, varoitusviesti ilmestyy näytölle. Resoluution vaihtamisen jälkeen et voi katsella näyttöä. Odota 20 sekuntia ja resoluutio muunnetaan automaattisesti takaisin edelliselle resoluutiolle.
- 1080p-videosignaalin kuvataajuus asettuu automaattisesti arvoon 24 Hz tai 50 Hz riippuen sekä laitteeseen liitetyn TV:n ominaisuuksista ja asetuksista että BD-ROMlevysisällön alkuperäiskuvataajuudesta.

# <span id="page-17-0"></span>**Liittäminen vahvistimeen**

Kytke jokin seuraavista liitännöistä riippuen käytössä olevasta laitteistosta.

- HDMI Audio- liitäntä
- y Digitaalinen Audioliitäntä (sivu 19)

Koska useat tekijät vaikuttavat audion ulostuloon, katso kohta "Audion Ulostulon tekniset tiedot" (sivu 53).

#### **Digitaalinen monikanavaääni**

Digitaalinen monikanavayhteys tarjoaa parhaimman äänenlaadun. Käyttääksesi tätä ominaisuutta tarvitset monikanava-audio/videovastaanottimen, joka tukee yhtä tai useampaa soittimen tukemista audioformaateista. Tarkasta Audio/Videovastaanottimet edessä olevat logot ja käyttöohje. (PCM Stereo, PCM Multi-Ch, Dolby Digital, Dolby Digital Plus, Dolby TrueHD, DTS ja/tai DTS-HD)

### **Liittäminen vahvistimeen HDMI-liitännän kautta**

Liitä soittimen HDMI ulostuloliitäntä (HDMI OUT) vastaavaan vahvistimen liitäntään käyttämällä HDMI- kaapelia.

![](_page_17_Figure_10.jpeg)

Mikäli vahvistin on varustettu HDMI-lähdöllä, liitä vahvistimen HDMI-lähtöliitäntä TV:n HDMItuloliitäntään HDMI-kaapelilla.

Tässä tapauksessa soittimen digitaalinen audiolähtö tulee aktivoida. (Katso "[ÄÄNI]-valikko" sivulla 27)

### <span id="page-18-0"></span>**Liittäminen vahvistimeen digitaalisen audioliitännän kautta**

Liitä soittimen COAXIAL OUT-liitäntä vastaavaan vahvistimesi liitäntään valinnaista digitaalista audiokaapelia käyttämällä.

![](_page_18_Picture_3.jpeg)

Vastaanotin/Vahvistin

Tallentimen digitaalinen ulostulo on otettava käyttöön. (Katso valikko "[ÄÄNI]" sivuilla 27)

# <span id="page-19-0"></span>**Kotiverkon liitäntä**

Tämä soitin voidaan liittää paikallisalueverkkoon (LAN) takapaneelin LAN-liitännän kautta. Liittämällä laitteen kotitalouden

laajakaistaverkkoon, sinulla on pääsy palveluihin, kuten ohjelmapäivitykset, BD-LIVE interaktiivisuus ja on-line-sisältöpalvelut.

### **Langallinen verkkoliitäntä**

Paras suorituskyky varmistetaan käyttämällä langallista verkkoa koska suoraan verkkoon liitetyt laitteet eivät altistu radiotaajuushäiriöille.

Katso lisätietoja ja ohjeita verkkolaitteesi asiakirjoista.

Liitä soittimen LAN- liitäntä vastaavaan Modeemisi tai reitittimen liitäntään käyttämällä yleisesti saatavaa LAN- tai Ethernet- kaapelia.

![](_page_19_Picture_8.jpeg)

- Kun kytket tai irrotat verkkokaapelia, pidä kiinni kaapelin pistokeosasta. Kun irrotat johtoa, älä vedä itsestään kaapelista, vaan paina pistokkeen hakasta ja vedä pistoke irti liitännästä.
- Älä kytke puheliniohtoa LAN-liitäntään.
- On olemassa monenlaisia verkkoliitäntätyyppejä, joten on hyvä noudattaa puhelinyhtiön tai internetpalveluntarjoajan ohjeita.

![](_page_19_Figure_12.jpeg)

**Langallisen verkon käyttöönotto**

Mikäli paikallisessa verkossa (LAN) on DHCPpalvelin, tämä soitin tunnistetaan automaattisesti IP- osoitteen mukaan. Kun fyysiset liitännät on suoritettu, muutama kotiverkko voi vaatia soittimen verkkoasetuksien säätämistä. Säädä verkkoasetukset [VERKKO] seuraavalla tavalla.

#### **Valmistelut**

Ennen langallisen verkon käyttöönottoa, on sinun liitettävä laajakaista internet kotiverkkoosi.

1. Valitse liitäntäasetus [Yhteyden asetus] asetusvalikosta [Asetukset] ja paina tämän jälkeen ENTER (<sup>o)</sup>.

![](_page_20_Picture_183.jpeg)

2. Lue verkkoasetusten alkuvalmistelu ja paina sen  $i$ älkeen ENTER ( $\odot$ ) painiketta käynnistä [Aloita] laatikon ollessa valittuna.

![](_page_20_Picture_184.jpeg)

Laite kytkeytyy automaattisesti verkkoon.

![](_page_20_Picture_6.jpeg)

#### **Lisäasetukset**

Jos haluat asettaa verkkoasetukset manuaalisesti, käytä ▲/▼ painikkeita valitaksesi lisäasetukset [Lisäasetukset] kun olet verkkoasetukset [Verkkoasetus] valikossa, ja paina ENTER  $(③)$ näppäintä jatkaaksesi.

1. Paina painikkeita ▲/▼/◀/▶ ja valitse IPtila dynaamisen [Dynaam.] ja staattisen [Staat.] väliltä.

Normaalisti valitse dynaaminen [Dynaam.] automaattisen IP- osoitteen tunnistamiseksi.

![](_page_20_Picture_185.jpeg)

**Jos verkossa ei ole DHCP- palvelinta ja haluat (k. 1956)**<br>Jos verkossa ei ole DHCP- palvelinta ja haluat asettaa IP- osoitteen manuaalisesti, valitse staattinen [Staat.] ja tämän jälkeen aseta IPosoite [IP-osoite], aliverkon peite [Aliverkon peite], väylä [Yhdysväylä] ja DNS- palvelin [DNS-palvelin] käyttämällä painikkeita  $\triangle/\blacktriangledown/\blacktriangle/\blacktriangleright$  ja numeerisia painikkeita. Mikäli syötät virheellisen numeron, korjaa se painamalla painiketta CLEAR korostetun osan tyhjentämiseksi.

2. Valitse seuraava [Seuraava] ja paina ENTER  $(\odot)$ painiketta ottaaksesi uudet verkkoasetukset käyttöön.

![](_page_20_Picture_186.jpeg)

Verkkoyhteyden tila näkyy ruudussa.

3. Paina ENTER (O) painiketta kun sulje [Sulje] laatikko on valittuna viimeistelläksesi langallisen verkon asennuksen.

#### **Verkkoliitäntää koskeva huomautus**

- y Useat verkkoliitäntäongelmat käyttöönoton aikana voidaan usein korjata asettamalla reititin tai modeemi uudelleen. Kun soitin on liitetty kotiverkkoon, katkaise virta nopeasti, ja/tai irrota virtajohto kotiverkon reitittimestä tai kaapelimodeemista. Tämän jälkeen käynnistä virta uudelleen ja/tai liitä virtajohto uudelleen.
- Internet palveluntarjoajasta riippuen (ISP), internet palveluja vastaanottavien laitteiden määrää voidaan rajoittaa käytettävien palvelusääntöjen mukaisesti. Pyydä lisätietoja ottamalla yhteys internet palveluntarjoajaasi (ISP).
- y Yhtiömme ei ole vastuussa mistään soittimen käyttöhäiriöistä ja/tai internet liitäntäominaisuuksista jotka johtuvat laajakaista internetliitäntäsi tai muiden liitettyjen laitteiden yhteyshäiriöistä/käyttöhäiriöistä.
- Suoran internet yhteyden mahdollistavia BD-ROM- levyjä, jotka ei ole luotu tai toimitettu yhtiömme kautta, yhtiömme ei ole vastuussa niiden toiminnallisuudesta tai jatkuvasta käytettävyydestä. Muutamia levyjä, jotka koskevat internet yhteyden tarjoajan materiaalia eivät ehkä ole yhteensopivia tämän soittimen kanssa. Mikäli sinulla on kysymyksiä näistä, ota yhteys levyn tuottajaan.
- Toiset internet sisällöt voivat vaatia nopeampaa laajakaistayhteyttä.
- Vaikka soitin olisi oikein liitetty ja konfiguroitu, muutamia internet sisältöjä ei voi käyttää oikein johtuen internetin ruuhkasta, internet palvelun kaistanopeudesta ja laadusta, tai sisällön tuottajasta johtuvista ongelmista.
- Muutamat internetyhteyden toiminnot eivät ole mahdollisia johtuen laajakaista internetyhteyden palvelun tarjoajan (ISP) rajoituksista.
- Kaikki internet palveluntarjoajan (ISP) veloittamat kulut ovat rajoituksetta sinun vastuullasi.
- y 10 Base-T tai 100 Base-TX LAN- väylä vaatii langallisen yhteyden tätä soitinta varten. Mikäli internet palvelusi ei mahdollista tämän tyyppistä liitäntää, soitinta ei voi liittää ko. palveluun.
- Sinun on käytettävä reititintä xDSL- palvelun käyttämiseksi.
- DSL- modeemia tarvitaan DSL- palvelun käyttämiseen ja kaapelimodeemia tarvitaan kaapelimodeemipalveluiden käyttämiseen. Riippuen palveluntarjoajasi (ISP) sisäänkirjautumistavasta ja sopimusehdoista, et ehkä voi käyttää internetyhteyttä tämän soittimen kanssa tai samanaikaisesti liitettävien laitteiden määrää voi olla rajoitettu. (Mikäli palveluntarjoajasi (ISP) rajoittaa ehtoja yhteen laitteeseen, tätä soitinta ei voi liittää silloin jos PC on samanaikaisesti liitettynä tähän yhteyteen.
- y Reitittimen käyttö ei ehkä ole sallittu tai sen käyttöä voidaan rajoittaa riippuen interpalveluntarjoajasi (ISP) määräyksistä ja rajoituksista. Mikäli sinulla on kysymyksiä näistä, ota yhteys suoraan internetpalveluntarjoajaasi (ISP).

# <span id="page-22-0"></span>**USB- laitteen liitäntä**

Tämä soitin voi toistaa USB- laitteelta elokuvia, musiikkia ja valokuvatiedostoja.

### **USB- laitteen toistettava sisältö**

1. Aseta USB- laite USB- liitäntään kunnes se sovittuu paikalleen.

![](_page_22_Picture_5.jpeg)

Kun liität USB- laitteen aloitusvalikossa HOME, soitin toistaa musiikkitiedostoja USB- laitteesta automaattisesti. Jos USB- laite sisältää erityyppisiä tiedostoja, tiedostotyypin valintavalikko näkyy näytöllä.

Tiedoston lataus voi kestää muutamia minuutteja riippuen USB- laitteelle tallennettujen sisältöjen määrästä. Paina ENTER  $\circledbullet$ ) kun peruutustoiminto [Peruuta] on valittuna latauksen pysäyttämiseksi.

- 2. Paina painiketta  $(1)$ .
- 3. Valitse [Elokuva], [Valokuva] tai [Musiikki] käyttämällä painikkeita ◀/▶, ja paina ENTER  $\mathcal{O}(n)$ .
- 4. Valitse toiminto [USB] käyttämällä painikkeita  $\blacktriangle/\blacktriangledown$ , ja paina ENTER ( $\odot$ ).

![](_page_22_Picture_307.jpeg)

- 5. Valitse tiedosto käyttämällä painikkeita  $\triangle/\blacktriangledown/\blacktriangle/\blacktriangleright$ , ja paina painiketta PLAY tai ENTER (@) tiedoston toistamiseksi.
- 6. Irrota USB- laite varovaisesti.

### , Huomio

- y Tämä soitin tukee USB flash-asemaa/ ulkoista HDD-kiintolevyä formaatissa FAT32 ja NTFS tiedostoihin (musiikki, valokuva, elokuva) siirtymisen aikana. Kuitenkin, Bluray sisältöjen osalta, vain FAT32-formattia tuetaan. Käytä USB-flash leyvasemaa/ ulkoista HDD:tä formatoituna joko FAT32 tai NTFS -muodossa käyttäessä Blu-ray sisältöjä.
- y USB-laitetta voidaan käyttää paikalliseen tallentamiseen BD-Live-levyjen suorittamiseksi Internetissä.
- Tämä laite voi tukea max. 4 USB-laitteen osiota.
- y Älä poista USB-laitetta käytön aikana (toisto jne.).
- USB-laitetta, joka vaatii lisäohjelman asennusta sen tietokoneeseen liittämisen aikana ei tueta.
- USB-laite: USB-laite, joka tukee USB1.1 ja USB2.0.
- Elokuva, musiikki ja valokuvatiedostoja voidaan toistaa. Jokaisen tiedoston toimintojen yksityiskohdat on kuvattu vastaavilla sivuilla.
- y Säännöllistä varmuuskopioiden tekemistä suositellaan tietojen menetyksen estämiseksi.
- Jos käytät USB-jatkokaapelia, USB HUBia tai USB Multi-readeria, USB-laitetta ei välttämättä tunnisteta.
- y Eräät USB-laitteet eivät välttämättä toimi tämän soittimen kanssa.
- y Digitaalista kameraa ja matkapuhelinta ei tueta.
- y Laitteen USB–liitäntää ei voi liittää tietokoneeseen. Tätä laitetta ei voi käyttää muistilaitteena.

# <span id="page-23-0"></span>**Asetukset**

### **Alkuvalmistelu**

Kun käynnistät laitteen ensimmäistä kertaa, asennusvelho ilmestyy ruutuun. Valitse kieli- ja verkkoasetukset aloitusvalikosta.

1. Paina virtapainiketta (<sup>I</sup>) (POWER).

Asennusvelho ilmestyy ruutuun.

2. 2. Käytä ▲/▼/◀/▶ painikkeita valitaksesi kielen ja paina sen jälkeen ENTER  $(\odot)$  painiketta.

![](_page_23_Picture_138.jpeg)

3. Lue verkkoasetusten alkuvalmistelu ja paina sen jälkeen ENTER (O) painiketta käynnistä [Aloita] laatikon ollessa valittuna.

![](_page_23_Picture_139.jpeg)

Jos olet kytkenyt verkkojohdon laitteeseen, verkkoyhteysasetukset säätävät itsensä automaattisesti.

![](_page_23_Picture_140.jpeg)

Tietoja verkon asetuksista on kohdassa "Kotiverkon liitäntä" sivulla 20.

4. Tarkista kaikki aiemmin tekemäsi asetukset.

![](_page_23_Picture_14.jpeg)

Paina ENTER (<sup>O</sup>) kun valmis [Finish] laatikko on valittuna päättääksesi asetusvelhon. Jos haluat muuttaa jotain asetustasi, paina  $\blacktriangleleft$  / $\blacktriangleright$ valitaksesi taaksepäin [Previous] ja sen jälkeen ENTER (<sup>o</sup>) painiketta.

### <span id="page-24-0"></span>**Setup-asetusten teko**

Voit muuttaa soittimen asetuksia asetusvalikosta [Asetukset].

1. Paina painiketta  $($ 

![](_page_24_Picture_4.jpeg)

2. Paina painiketta  $\blacktriangleleft$  /  $\blacktriangleright$  ja valitse asetus [Asetukset] ja paina tämän jälkeen ENTER (<sup>O</sup>). [Asetukset]-valikko tulee esiin.

![](_page_24_Picture_224.jpeg)

3. Paina painiketta  $\triangle/\nabla$  ja valitse ensimmäinen asetustoimintoa ja paina tämän jälkeen  $\blacktriangleright$ siirtyäksesi seuraavalle tasolle.

![](_page_24_Picture_225.jpeg)

4. Paina painiketta  $\triangle/\blacktriangledown$  ja valitse toinen asetustoimintoa ja paina tämän jälkeen ENTER ( $\odot$ ) siirtyäksesi kolmannelle tasolle.

![](_page_24_Picture_226.jpeg)

5. Paina  $\triangle$  /  $\blacktriangledown$  ia valitse haluttu asetus ja paina ENTER (b) valintasi vahvistamiseksi.

## **[NÄYTÄ]-valikko**

#### **TV:n kuvasuhde**

Valitse TV:n kuvasuhde TV- tyypin mukaisesti.

#### **[4:3 Letter Box]**

Valitse tämä, kun laite liitetään TVvastaanottimeen, jonka vakiokuvasuhde on 4:3. Tällöin elokuvatoiston yhteydessä kuvaruudun ylä- ja alaosissa näkyvät mustat palkit.

#### **[4:3 Pan Scan]**

Voit valita tämän, kun laite liitetään TVvastaanottimeen, jonka vakiokuvasuhde on 4:3. Tällöin laajakuva näytetään koko kuvaruudulla, mutta molemmat reunat jätetään näyttämättä.

#### **[16:9 Alkuperäinen]**

Valitse tämä kun 16:9 laajakuva TV on liitettynä. Tyyppiä 4:3 oleva kuva näytetään alkuperäisessä 4:3 kuvasuhteessa siten, että vasemmassa ja oikeassa reunassa näkyvät mustat palkit.

#### **[16:9 Täysi]**

Valitse tämä kun 16:9 laajakuva TV on liitettynä. Tyyppiä 4:3 oleva kuva suhteutetaan vaakatasossa (lineaarisessa suhteessa) täyttämään koko ruudun.

#### , Huomio

Et voi valita kuvasuhteita [4:3 Letter Box] ja [4:3 Pan Scan] jos resoluutio on asetettu korkeammaksi kuin 720p.

#### **Resoluutio**

Asettaa HDMI videosignaalin ulostuloresoluution. Katso lisätietoja resoluution asetuksesta sivuilta 17.

#### **[Auto]**

Jos HDMI OUT -liitäntä on yhdistetty näyttötietoja (EDID) tarjoavaan TV-laitteeseen, laite valitsee automaattisesti laitteeseen liitetylle TV:lle parhaiten sopivat tarkkuusasetukset.

#### **[1080p]**

lomittamaton 1080-juovainen kuva.

#### **[1080i]**

lomitettu 1080-juovainen kuva.

#### **[720p]**

lomittamaton 720-juovainen kuva.

#### **[576p]**

lomittamaton 576-juovainen kuva.

#### **[576i]**

lomitettu 576-juovainen kuva.

#### **1080p näyttötila**

Kun 1080p on valittuna, valitse [24 Hz], 1080p/24 Hz-videomateriaalille, kun laitteeseen on kytketty 1080p/24 Hz-HDMI-liitännällä varustettu näyttölaite.

#### **D** Huomio

- Kun valinta [24 Hz] on aktiivinen, kuvassa voi havaita jonkin verran häiriötä kuvan vaihtuessa video- ja elokuvamateriaalin välillä. Jos häiriötä esiintyy, valitse [50 Hz].
- Vaikka jos näyttötila [1080p näyttötila] asetetaan [24 Hz], ja jos TV ei ole yhteensopiva 1080p/24 Hz kanssa, sen hetkisen videon ulostulon kehystaajuus on 50 Hz, joka vastaa videolähteen formaattia.

#### **HDMI-väriasetukset**

Valitse sopiva asetus HDMI OUT -liitännälle. Tarkista sopiva asetus näyttölaitteen ohjekirjasta.

#### **[YCbCr]**

Valitse tämä asetus HDMI-näyttölaitteelle.

#### **[RGB]**

Valitse tämä asetus DVI-näyttölaitteelle.

#### **3D-muoto**

Valitse ulostulotila Blu-ray 3D-levyn toistoa varten.

#### **[Pois]**

Blu-ray 3D-levyjen toisto lähetetään kuten 2D-tilassa normaalina BD-ROM-levyn toistona.

#### **[Päällä]**

Blu-ray 3D-levyjen toisto lähetetään kuten 3D tilassa.

#### **Aloitusvalikko-opas**

Tämä toiminto mahdollistaa sinun joko näyttää, tai poistaa oppaan aloitusvalikosta (HOME). Aseta tämä toiminto päälle [Päällä] oppaan näyttämiseksi.

### <span id="page-26-0"></span>**[KIELI]-valikko**

#### **Näytä valikko**

Valitse [Asetukset] -valikon ja ruutunäytön kieli.

#### **Levyn valikko/Levyn ääniraita/Levyn tekstitys**

Valitse äänitoiston (levyn audioraita), tekstityksen ja levyvalikoiden kieli.

#### **[Alkuperäinen]**

Valitse levyn alkuperäiskieli, jolla levy on alunperin tuotettu.

#### **[Muu]**

Valitse toinen kieli ENTER (·) -näppäimellä. Syötä numeropainikkeilla nelinumeroinen kielikoodi sivulta 50 ja paina ENTER  $(\odot)$ 

#### **[Pois] (Vain levytekstitys)**

Kytkee tekstityksen pois.

#### , Huomio

Levystä riippuen kieliasetuksesi ei ehkä toimi.

### **[ÄÄNI]-valikko**

Levyillä on usein valittavana erilaisia äänivaihtoehtoja. Säädä soittimen ääniasetukset käytetyn äänentoistojärjestelmän mukaisesti.

, Huomio

Koska useat tekijät vaikuttavat audion ulostuloon, katso kohta "Audion Ulostulon tekniset tiedot" sivulla 53.

#### **Digitaalinen lähtö**

#### **[PCM Stereo] (HDMI, COAXIAL)**

Valitse tämä, jos laitteen HDMI OUTtai COAXIAL OUT -liitäntä on kytketty kaksikanavaiseen digitaaliseen stereodekooderiin.

#### **[PCM monikanava] (vain HDMI)**

Valitse tämä vaihtoehto, jos laitteen HDMI OUT -liitäntä on kytketty digitaaliseen monikanavadekooderiin.

#### **[DTS uudel. koodaus] (HDMI, COAXIAL)**

Valitse tämä vaihtoehto, jos laitteen HDMI OUT tai COAXIAL OUT -liitäntä on kytketty DTSdekooderilla varustettuun laitteeseen.

#### **[Bittivirta] (HDMI, COAXIAL)**

Valitse tämä, jos liität tämän laitteen DIGITAL AUDIO OUT ja HDMI OUT -liittimen laitteeseen, jossa on LPCM, Dolby Digital, Dolby Digital Plus, Dolby True HD, DTS ja DTS-HD -dekooderi.

#### D Huomio

- Kun toiminto [Digitaalinen lähtö] on asetettu [PCM monikanava], audion voidaan lähettää kuten PCM Stereo, jos PCM Multi-Ch tietoja ei havaita EDID toiminnolla olevalta HDMIlaitteelta.
- Jos [Digitaalinen lähtö] toiminto on asetettu [DTS uudel. koodaus], DTS Re-Encode audio lähetetään BD-ROM-levyille toissijaisena audiona ja alkuperäinen audio lähetetään toisille levyille (kuten [Bittivirta]).

#### **Näytteenottotaaj. (digitaalinen ääniliitäntä)**

#### **[48 kHz]**

Valitse tämä, kun käytetty A/V-vastaanotin tai -vahvistin EI kykene käsittelemään 192 kHztai 96 kHz-signaalia. Kun tämä vaihtoehto on valittuna, laite muuntaa automaattisesti 192 kHz- ja 96 kHz-signaalit 48 kHz-signaaleiksi, jotta järjestelmä voisi käsitellä niitä.

#### **[96 kHz]**

Valitse tämä, kun käytetty A/V-vastaanotin tai -vahvistin EI kykene käsittelemään 192 kHzsignaalia. Kun tämä vaihtoehto on valittuna, laite muuntaa automaattisesti 192 kHz-signaalit 96 kHz-signaaleiksi, jotta järjestelmä voisi käsitellä niitä.

#### **[192 kHz]**

Valitse tämä, kun käytetty A/V-vastaanotin tai -vahvistin voi käsitellä 192 kHz -signaalia.

Tarkista käytetyn A/V-vastaanottimen taivahvistimen ominaisuudet sen mukana toimitetuista teknisistä tiedoista.

#### **DRC (Dynaaminen aluesäätö)**

Tämä toiminto mahdollistaa elokuvan kuuntelemisen alhaisella äänenvoimakkuudella ilman äänen kirkkauden menettämistä.

#### **[Auto]**

Dolby TrueHD audion ulostulon dynaaminen alue määritetään itsestään. Ja Dolby Digital ja Dolby Digital Plus dynaaminen alue toimii samalla tavalla käyttötilassa [Päällä].

#### **[Päällä]**

Pakkaa Dolby Digital, Dolby Digital Plus tai Dolby TrueHD audion ulostulon dynaamisen alueen.

#### **[Pois]**

Ottaa tämän toiminnon pois käytöstä.

#### , Huomio

DRC-asetusta voidaan muuttaa vain jos levyä ei ole asetettu paikalleen tai jos laite on täysin pysäytetyssä tilassa.

### <span id="page-28-0"></span>**[LUKITUS]-valikko**

[LUKITUS] lukitusasetukset ovat vaikuttavat vain BD-ROM a DVD- toistotoimintoihin.

Päästäksesi käsittelemään [LUKITUS]-asetuksia, sinun pitää syöttää 4-numeroinen turvakoodi, jonka olet itse luonut.

Jos et ole vielä syöttänyt salasanaa, ruudulle ilmestyy siihen kehote. Syötä 4-numeroinen salasana kaksi kertaa ja paina ENTER  $(\odot)$  uuden salasanan luomiseksi.

#### **Salasana**

Voit luoda uuden salasanan tai vaihtaa sen.

#### **[Ei mitään]**

Syötä 4-numeroinen salasana kaksi kertaa ja paina ENTER  $(\odot)$  uuden salasanan luomiseksi.

#### **[Vaihda]**

Syötä nykyinen salasana ja paina ENTER  $(\odot)$ . Syötä 4-numeroinen salasana kaksi kertaa ja paina ENTER (@) uuden salasanan luomiseksi.

#### **Jos unohdat salasanan**

Jos unohdat salasanasi, voit poistaa sen seuraavasti:

- 1. Poista levy levyasemasta.
- 2. Valitse [Salasana]-vaihtoehto [Asetukset] valikosta.
- 3. Käytä numeropainikkeita syöttääksesi "210499". Salasana on poistettu.

![](_page_28_Picture_16.jpeg)

#### , Huomio

Mikäli syötät virheellisesti ennen painikkeen  $ENTER$  ( $\odot$ ), painamista, korjaa painamalla CLEAR. Tämän jälkeen syötä salasana oikein.

### **DVD ikäraja**

Luokiteltujen DVD- levyjen jaksojen toisto perustuu niiden sisältöön. (Kaikki levyt eivät ole luokiteltuja.)

#### **[Avaa]**

os valitset lukituksen avauksen [Avaa], Parental Control -valvonta ei ole toiminnassa ja levyn voi toistaa kokonaan.

#### **[1-8 ikäraja]**

Ykkönen (1) on korkein ikäraja ja kahdeksan (8) matalin.

#### **Blu-ray-levy ikäraja**

Aseta BD-ROM-levyn toistamiseen ikäraja. Käytä numeerisia painikkeita ja syötä ikäraja BD-ROM-levyjen katselua varten.

#### **[255]**

Kaikki BD-ROM-levyt toistetaan.

#### **[0-254]**

BD-ROM-levyihin merkityt toistorajoitukset voimassa.

#### , Huomio

BD-luokitusta [Blu-ray-levy ikäraja] käytetään vain Blu-ray-levyille, jotka sisältävät lisäluokitustoiminnot.

### **Aluekoodi**

Syötä sen alueen koodi, jonka luokituksia on käytetty toistettavissa DVD-levyissä; katso lista sivulla 49.

### <span id="page-29-0"></span>**[VERKKO]-valikko**

Verkkoasetuksia [VERKKO] tarvitaan ohjelmapäivitysten, BD-Live- ja on-linesisältöpalveluiden käyttämiseen.

#### **Yhteyden asetus**

Mikäli kotiverkkoympäristösi on valmis soittimen liitäntään, soitin on asetettava verkkoliitäntään verkkoyhteyttä varten. (Katso kohta "Kotiverkon liitäntä" sivuilla 20.)

#### **Yhteyden tila**

Voit tarkastaa halutessasi soittimen verkkotilan valitsemalla toiminnon liitäntätila [Yhteyden tila] ja painamalla ENTER  $(\odot)$  verkkoliitännän ja internetyhteyden tarkastamiseksi.

#### **BD-LIVE-yhteys**

Voit asettaa rajoituksia BD-Live-toimintojen vaatimalle Internet-yhteyden käyttölle.

#### **[Sallittu]**

Internet-yhteys sallittu kaikelle BD-Livesisällölle.

#### **[Sallittu osittain]**

Internet-yhteys sallittu vain sellaiselle BD-Live-sisällölle, jolla on sisällönhaltijan hyväksyntä. Internet-yhteys ja AACS Online-toiminnot on kielletty kaikelta hyväksymättömältä BD-Live-sisällöltä.

#### **[Kielletty]**

Internet-yhteys kielletty kaikelta BD-Livesisällöltä.

### **[MUUT]-valikko**

#### **DivX® VOD**

DIVX videoformaatti: DivX® on Rovi Corporationin tytäryhtiön DivX LLC:n kehittämä digitaalinen videoformaatti. Tämä on yleisesti DivX Certified® hyväksytty laite joka toistaa DivX- videota. Vieraile sivustolla.divx.com ja etsi lisätietoa ja ohjelmatyökaluja tiedostojesi muuntamiseksi DivXvideomuotoon.

TIETOA DIVX-TILAUSVIDEOISTA (VIDEO-ON-DEMAND): Tämä DivX Certified ® laite on rekisteröitävä ostettujen tai vuokrattujen DivXtilausvideoiden (VOD) toistamista varten. Rekisteröintikoodisi vastaanottamiseksi, on sinun etsittävä laitteesi asetusvalikosta DivX VOD-kappale. Siirry sivustolle www.divx.com ja katso lisätietoja rekisteröinnin lopettamiseksi.

#### **[Rekisteröi]**

Näyttää soittimesi rekisteröintikoodin.

#### **[Poista rekisteröinti]**

Ottaa soittimesi pois käytöstä ja näyttää deaktivointikoodin.

#### $\blacksquare$  Huomio

Kaikkia tämän soittimen rekisteröintikoodilla DivX VOD:ilta ladattuja videoita voidaan toistaa tässä laitteessa.

#### **Autosammutus**

Näytön säästäjä ilmestyy näytölle kun jätät laitteen pysäytystilaan n. viiden minuutin ajaksi. Mikäli asetat tämän toiminnon päälle [Päällä], laite sammuttaa itsensä automaattisesti sen jälkeen, kun näytön säästäjä on ollut käytössä 15 minuuttia. Aseta tämä toiminto pois päältä [Pois] näytön säästäjän jättämiseksi päälle niin kauan, kunnes laitetta käytetään käyttäjän toimesta.

#### **Alusta**

#### **[Tehdasasetukset]**

Voit palauttaa soittimeen sen alkuperäiset tehdasasetukset.

#### **[Pyyhi Blu-ray-muisti]**

Alustaa tosiaikaiset BD-sisällöt liitetystä USBmuistilaitteesta.

### **D** Huomio

Mikäli palautat soittimeen sen alkuperäiset asetukset käyttämällä toimintoa tehdasasetukset [Tehdasasetukset], sinun täytyy asentaa kaikki aktivointitoiminnot online-palveluja ja verkkoasetuksia varten uudelleen.

#### **Ohjelmisto**

#### **[Tiedot]**

Näyttää sen hetkisen ohjelmaversion.

#### **[Päivitys]**

Voit päivittää ohjelma liittämällä laitteen suoraan ohjelmanpäivityspalvelimeen (katso sivut 47).

#### **Vastuuvapauslauseke**

Paina ENTER (<sup>O</sup>) Verkkopalvelun vastuuvapautuslausekkeen näyttämiseksi.

# <span id="page-31-0"></span>**Yleinen toisto**

### **Aloitusvalikon [HOME] käyttö**

Aloitusvalikko saadaan esiin painamalla HOMEpainiketta (**n)**. Paina </a> /> ja valitse luokka ja paina ENTER  $(③)$ .

![](_page_31_Picture_4.jpeg)

![](_page_31_Picture_341.jpeg)

### **Levyjen toisto BD DVD ACD AVCHD**

- 1. Paina painiketta ▲ (OPEN/CLOSE), ja aseta levy levykelkkaan.
- 2. Paina painiketta ▲ (OPEN/CLOSE) levykelkan sulkemiseksi.

Toisto käynnistyy automaattisesti useille Audio CD-, BD-ROM- ja DVD-ROM- levyille.

- 3. Paina painiketta  $($ <sup>1</sup>).
- 4. Valitse [Elokuva] tai [Musiikki] painamalla  $\blacktriangleleft$  / $\blacktriangleright$ . ja paina ENTER  $(③)$ .
- 5. Valitse toiminto [Blu-ray-levy], [DVD], [VR] tai [Ääni] painamalla  $\blacktriangle/\blacktriangledown$  ja paina ENTER ( $\textcircled{\textrm{o}}$ ).
	- , Huomio
	- Tässä käyttöohjeessa kuvatut toistotoiminnot eivät ole aina käytettävissä jokaisessa tiedostossa tai mediassa. Muutamia toimintoja on rajoitettu monista tekijöistä riippuen.
	- BD-ROM-levyjen otsikoista riippuen, voidaan USB-laitteen liitäntää tarvita kunnollisen toiston varmistamiseksi.
	- y Päättämättömiä DVD-VR -formaatin levyjä ei voi toistaa tässä soittimessa.
	- Tietyt DVD-VR-levyt on valmistettu CPRMdatalla DVD-tallentimessa. Tämä laite ei tue tämän tyyppisiä levyjä.

## **Tiedoston toisto levyltä/USBlaitteelta**

### **MOVIE MUSIC PHOTO**

Tämä soitin voi toistaa levyllä tai USB-laitteella olevia elokuvia, musiikkia ja valokuvatiedostoja.

- 1. Aseta dataa sisältävä levy levykelkkaan tai liitä USB-laite.
- 2. Paina painiketta  $(1)$ .
- 3. Valitse [Elokuva], [Valokuva] tai [Musiikki] käyttämällä painikkeita  $\blacktriangleleft$  /  $\blacktriangleright$ , ja paina ENTER  $\mathcal{O}(n)$ .
- 4. Valitse toiminto levy [Data] tai [USB] käyttämällä painikkeita ▲/▼, ja paina ENTER (●).
- 5. Valitse tiedosto käyttämällä painikkeita  $\triangle$ / $\nabla$ / $\triangle$ / $\triangleright$ , ja paina  $\triangleright$  (PLAY) tai ENTER ( $\odot$ ) tiedoston toistamiseksi.

### <span id="page-32-0"></span>**Blu-ray 3D-levyjen toisto**

### **BD**

Tämä soitin voi toistaa eri kuvauksia sekä vasemmalle että oikealle sisältäviä 3D-levyjä.

#### **Esivalmistelu**

Blu-ray 3D-otsikon toistamiseksi stereoskooppisessa 3D-tilassa, sinun täytyy:

- y Tarkasta, onko TV:ssäsi 3D valmius ja onko siinä HDMI sisääntulo(t).
- y Käytä tarvittaessa 3D-laseja 3D kokemuksen vastaanottamiseksi.
- Tarkasta, onko BD-ROM-otsikko Blu-ray 3D-levyllä vai ei.
- Liitä HDMI-kaapeli (Tyyppi A, Huippunopea HDMI™-kaapeli) soittimen HDMI-ulostulon ja TV:n HDMI-sisääntulon välille.
- 1. Paina painiketta HOME  $($ <sup>1</sup>), ja aseta toiminto [3D-muoto] asetusvalikossa [Asetukset] päälle [Päällä] (sivu 26).
- 2. Paina avaus ja sulkupainiketta (OPEN/CLOSE) ja aseta levy levykelkkaan.
- 3. Paina painiketta ▲ (OPEN/CLOSE) levykelkan sulkemiseksi.

Toisto käynnistetään automaattisesti.

4. Katso 3D-ready TV:n käyttöohjeistasi lisätietoa. Sinun on ehkä säädettävä näyttöasetuksia ja kohdistusta TV:n asetuksista 3D-tehokkuuden parantamiseksi.

#### Varoitus -

- 3D-sisällön katselu pitkäaikaisesti voi aiheuttaa huimausta ja väsymystä.
- Emme suosittele sairaiden, lapsien ja raskaana olevien henkilöiden katsomaan 3D-sisältöä.
- y Mikäli sinulla on päänsärkyä, olet väsynyt tai sinulla on huimausta 3D-sisällön katselemisen aikana, suosittelemme jyrkästi keskeyttämään toiston ja lepäämään niin kauan, kunnes olosi on jälleen normaali.

# **BD-Live™ toiminnon käyttö**

### **BD**

BD-ROM:lla, joka tukee verkonlaajennustiminnolla varustettua BD-LIVE:ä voit nauttia useammista toiminnoista, kuten uusien elokuvatrailereiden lataamisesta yhdistämällä tämän laitteen internetiin.

- 1. Tarkista verkkoyhteys ja -asetukset (sivut 20).
- 2. Aseta USB- muistilaite etupaneelin USBliitäntään.

USB- muistilaitteeseen voidaan ladata bonus sisältöä.

3. Paina painiketta HOME  $(1)$ , ja aseta toiminto [BD-LIVE-yhteys] asetusvalikossa [Asetukset] (sivu 30).

Joidenkin levyjen BD-Live-toiminnot eivät ehkä toimi, jos [BD-LIVE-yhteys] -asetukseksi on valittu [Sallittu osittain].

4. Aseta BD-ROM- levy toiminnolla BD-Live. Nämä toiminnot voivat poiketa levystä riippuen. Katso levyn mukana toimitetut ohjeet.

>Varoitus

Älä irrota laitteeseen kytkettyä USB-laitetta latauksen aikana tai Blu-Ray-levyn ollessa levyasemassa. Tämä voi vahingoittaa USBlaitetta ja voi olla, etteivät BD-live-toiminnot toimi kunnolla vahingoittuneen USBlaitteen kanssa. Jos liitetty USB-laite näyttää vahingoittuneen toimenpiteestä, voit alustaa liitetyn USB-laitteen PC:ltä ja käyttää sitä uudelleen tämän soittimen kanssa.

### , Huomio

- Joidenkin BD-Live sisältöjen käyttöoikeuksia saatetaan rajata joillakin alueilla sisällöntuottajan omalla päätöksellä.
- y BD-Live-sisällön lataaminen voi kestää useita minuutteja.

### <span id="page-33-0"></span>**Video- ja audiosisällön perustoiminnot**

#### **Toiston lopetus**

Paina painiketta (STOP) toiston aikana.

#### **Toiston keskeytys**

Paina painiketta II (PAUSE) toiston aikana. Paina toistopainiketta  $\rightharpoonup$  (PLAY) toiston jatkamiseksi.

#### **Kehys kehykseltä (Video) toisto**

Paina II (PAUSE) elokuvan toiston aikana. Paina II (PAUSE) toistuvasti toistaaksesi kuva kuvalta.

#### **Haku eteen- tai taaksepäin**

Paina < tai **>>** toistaaksesi pikakelauksella eteen tai taakse toiston aikana.

Voit vaihtaa toistonopeutta painamalla <a> toistuvasti.

#### **Toistonopeuden hidastus**

Kun toisto on keskeytetty, paina toistuvasti  $\blacktriangleright$ hidastetun liikkeen eri nopeuksien toistamiseksi.

#### **Ohita seuraava/edellinen kappale/ raita/tiedosto**

Voit toiston aikana siirtyä seuraavaan kappaleeseen/ raitaan/tiedostoon tai toistettavan kappaleen/ raidan/tiedoston alkuun **I dalam Parinikkeilla.** 

Painamalla  $\blacktriangleleft$  -painiketta kaksi kertaa lyhyesti voit siirtyä takaisin edelliseen kappaleeseen/raitaan/ tiedostoon.

### **Valokuvasisällön perustoiminnot**

#### **Kuvaesityksen toisto**

Paina toistopainiketta  $\blacktriangleright$  (PLAY) kuvaesityksen aloittamiseksi.

#### **Kuvaesityksen lopetus**

Paina painiketta ■ (STOP) kuvaesityksen toiston aikana.

#### **Kuvaesityksen keskeytys**

Paina painiketta II (PAUSE) kuvaesityksen toiston aikana.

Paina toistopainiketta (PLAY) kuvaesityksen aloittamiseksi uudelleen.

#### **Ohitus seuraavaan/edelliseen valokuvaan**

Kun valokuva on näkyvissä koko näytöllä, paina **■ tai → siirtväksesi edelliseen tai seuraavaan** valokuvaan.

### **Levyvalikon käyttö BD DVD AVCHD**

#### **Levyvalikon näyttö**

Valikkonäyttö voidaan näyttää heti valikon sisältävän levyn latauksen jälkeen. Mikäli haluat katsella levyvalikkoa toiston aikana, paina DISC MENU.

Paina ▲/▼/◀/▶ painikkeita valikkonimikkeiden välillä liikkumiseen.

#### **Alasvetovalikon näyttö**

Muutamat BD-ROM-levyt sisältävät alavetovalikon joka näkyy toiston aikana.

Paina painiketta TITLE/POP-UP toiston aikana ja paina ▲/▼/◀/▶ painikkeita valikkonimikkeiden välillä liikkumiseen.

# <span id="page-34-0"></span>**Palaa toistoon**

### **BD DVD AVCHD MOVIE ACD MUSIC**

Laite tallentaa kohdan missä pysäytyspainiketta **Z (STOP)** painettiin levystä riippuen. Jos "III (Resume Stop)" näkyy lyhyesti näytöllä, paina painiketta z (PLAY) toiston jatkamiseksi (kohtauksen kohdasta). Jos painat pysäytyspainiketta (STOP) kaksi kertaa tai ota levyn ulos, "C(Complete Stop)" ilmestyy näytölle. Laite poistaa pysäytetyn kohdan.

![](_page_34_Picture_4.jpeg)

- Pysäytyskohta saattaa poistua muistista, jos jotakin laitteen painikkeista painetaan  $(esim. (b)$  (POWER),  $\triangle$  (OPEN/CLOSE))
- y BD-J:llä varustetuilla BD-ROM-levyillä palaa toistoon toiminto ei toimi.
- $\bullet$  Jos painat pysäytyspainiketta  $\blacksquare$  (STOP) kerran BD-ROM- levyn interaktiivisen otsikon toiston aikana, laite on täydellisessä pysäytystilassa.

### **Viimeisimmän kohtauksen muisti**

![](_page_34_Picture_9.jpeg)

Laite muistaa viimeisimmän toistetun levyn viimeisimmän katsotun kohtauksen. Viimeisin kohtaus säilyy muistissa, vaikka levy poistetaan laitteesta tai laitteen virta katkaistaan. Kun laitteeseen ladataan sellainen levy, jonka viimeisin kohtaus on muistissa, tämän toisto jatkuu automaattisesti tästä kohtauksesta.

![](_page_34_Picture_11.jpeg)

- Viimeisen kohtauksen muisti tyhientyy silloin, kun laitteeseen syötetään joku toinen levy.
- y Tämä toiminto ei toimi kaikilla levyillä.
- y BD-J:llä varustetuilla BD-ROM-levyillä viimeisen kohtauksen muisti ei toimi.
- Tämä laite ei tallenna levyn asetuksia jos sammutat laitteen ennen levyn toistamisen aloittamista.

# **Edistynyt toisto**

### **Uudelleen toisto**

### **BD DVD AVCHD ACD MUSIC MOVIE**

Valitse uudelleentoistotila painamalla toiston aikana REPEAT ( $\bigcirc$ ) -painiketta toistuvasti.

#### **Blu-ray-levy / DVD-levy / Elokuvatiedostot**

j**A-** – Valittua kohtaa toistetaan uudelleen jatkuvasti. (sivu 36)

 $\sum$ **Luku** – Sen hetkinen kappale toistetaan toistuvasti.

 $\Omega$ **Nimike** – Sen hetkinen otsikko toistetaan toistuvasti.

j**All** – Kaikki raidat tai tiedostot toistetaan toistuvasti.

Palaa normaaliin toistoon painamalla toistuvasti REPEAT  $(CD)$  ja valitse [Pois].

#### **Audio CD-/Musiikkitiedostot**

;**Track**– Sen hetkinen raita tai tiedosto toistetaan toistuvasti.

:**All** – Kaikki raidat tai tiedostot toistetaan toistuvasti.

 $\mathbf{R}$  – Raidat tai tiedostot toistetaan satunnaisessa järjestyksessä.

**IC: All** – Kaikki raidat tai tiedostot toistetaan toistuvasti satunnaisessa järjestyksessä.

k**A-B** – Valittua kohtaa toistetaan uudelleen jatkuvasti. (Vain Audio CD)

Palaa normaaliin toistoon painamalla CLEAR.

#### , Huomio

- Jos painat painiketta **>>I** kerran uudelleentoistettavan kappaleen/Raidan toiston aikana, uudelleentoistotoiminto peruutetaan.
- Tämä toiminto ei ole käytössä joillakin levyillä tai otsikoilla.

### <span id="page-35-0"></span>**Tietyn osion uudelleentoisto BD DVD AVCHD ACD MOVIE**

Tämä soitin voi toistaa valitsemaasi osiota.

- 1. Paina toiston aikana painiketta REPEAT ( $\bigcirc$ ) ja valitse [A-] haluamasi toistettavan osien alusta.
- 2. Paina painiketta ENTER  $\textcircled{\textbf{0}}$  kohtauksen lopussa. Valitsemaasi jaksoa toistetaan jatkuvasti.
- 3. Palataksesi normaalitoistoon, paina REPEAT (C) toistuvasti valitaksesi tilan [Pois].

, Huomio

- Et voi valita 3 sekuntia lyhyempää jaksoa.
- y Tämä toiminto ei ole käytössä joillakin levyillä tai otsikoilla.

### **Sisältötietojen näyttäminen MOVIE**

Soitin voi näyttää sisältötietoja.

- 1. Valitse tiedosto painamalla painiketta  $\triangle/\nabla/\blacktriangle+\blacktriangle$ .
- 2. Paina painiketta INFO/MENU **(**m**)** vaihtoehtoisen valikon näyttämiseksi.
- 3. Valitse tietotoiminto [Tiedot] painamalla painiketta  $\triangle / \blacktriangledown$ , ja painamalla ENTER ( $\odot$ ).

Tiedoston tiedot näkyvät näytöllä.

Elokuvan toiston aikana voit näyttää tiedoston tiedot painamalla TITLE/POP-UP.

![](_page_35_Picture_16.jpeg)

Näytöllä näkyvä tieto ei ehkä ole oikea verrattuna todelliseen tietoon.

### **Sisältölistan näkymän muuttaminen MOVIE MUSIC PHOTO**

Valikoissa [Elokuva], [Musiikki], tai [Valokuva] voit muuttaa sisältölistan näkymää.

#### **Tapa 1**

Paina punaista painiketta (R) toistuvasti.

![](_page_35_Picture_22.jpeg)

#### **Tapa 2**

- 1. Paina sisältölistassa painiketta INFO/MENU **(**m**)** vaihtoehtoisen valikon näyttämiseksi.
- 2. Paina painiketta  $\triangle/\blacktriangledown$  ja valitse näkymän muutos toiminto [Kuvatil. vaihto].
- 3. Paina ENTER  $(\odot)$  sisältölistan näkymän muuttamiseksi.

### <span id="page-36-0"></span>**Tekstitystiedoston valinta**

### **MOVIE**

Jos tekstitystiedoston nimi poikkeaa elokuvan tiedostonimesta, sinun on valittava tekstitystiedosto elokuvavalikosta [Elokuva] ennen elokuvan toiston aloittamista.

- 1. Paina painikkeita  $\triangle/\blacktriangledown/\blacktriangle/\blacktriangleright$  ja valitse haluamasi toistettava tekstitystiedosto elokuvavalikosta [Elokuva].
- 2. Paina  $ENTER(\odot)$

![](_page_36_Picture_6.jpeg)

Paina ENTER (<sup>O</sup>) uudelleen tekstitystiedoston valinnan peruuttamiseksi. Valittu tekstitystiedosto näytetään elokuvatiedoston toiston aikana.

 $\blacksquare$ . Huomio

Mikäli painat painiketta ■ (STOP) toiston aikana, tekstityksen valinta peruutetaan.

# **Toiminnot valokuvien katselun aikana**

### **PHOTO**

Voit käyttää erilaisia toimintoja valokuvan katsomisen aikana koko näytöllä.

- 1. Kun valokuvaa katsellaan koko näytöllä, paina painiketta INFO/MENU **(**m**)** valintavalikon näyttämiseksi.
- 2. Valitse toiminto painamalla  $\triangle/\blacktriangledown$ .

![](_page_36_Picture_15.jpeg)

- **1** Sen hetkinen valokuva/Valokuvien **kokonaismäärä** – Paina painiketta **∢/▶** seuraavan/edellisen valokuvan katsomiseksi.
- **2** Diaesitys Paina ENTER (**O**) käynnistääksesi tai tauottaaksesi diaesityksen.
- **3 Musiikkivalinta** Valitse kuvaesityksen taustamusiikki (sivut 38).
- 4 **Musiikki** –Paina ENTER (<sup>O</sup>) valokuvan kääntämiseksi myötäpäivään.
- **5 Kierrä** Paina ENTER (**@**) valokuvan kääntämiseksi myötäpäivään.
- **6** Zoomaus Paina ENTER ( $\odot$ ) zoomausvalikon [Zoomaus] näyttämiseksi.
- **Tehoste** Paina painiketta </a> valitse vaihtumisnopeus valokuvien välillä kuvaesityksen aikana.
- **8 Nopeus** Paina painiketta </a> </a> ia valitse viiveaika valokuvien välillä kuvaesityksen aikana.
- 3. Poistu vaihtoehtovalikosta painamalla  $BACK$  ( $\bigtriangleup$ ).

### <span id="page-37-0"></span>**Musiikin kuuntelu kuvaesityksen aikana PHOTO**

Voit näyttää valokuvia musiikin kuuntelun aikana.

- 1. Kun valokuva täyttää koko näytön, paina INFO/MENU (m) valintavalikon näyttämiseksi.
- 2. Paina  $\triangle/\blacktriangledown$  ja valitse musiikin valinta [Musiikkivalinta] ja paina tämän jälkeen ENTER ( $\odot$ ) musiikin valinta valikon [Musiikkivalinta] näyttämiseksi.
- 3. Paina  $\triangle/\blacktriangledown$  ja valitse laite ja paina ENTER ( $\textcircled{\textcircled{\char'13em}\hspace{13em}}$ ). Laite, jonka voit valita voi poiketa riippuen koko näytöllä katsomastasi valokuvatiedoston sijainnista.
- 4. Paina  $\triangle/\blacktriangledown$  ja valitse haluamasi toistettava tiedosto tai kansio.

![](_page_37_Picture_273.jpeg)

Valitse  $\Xi$  ja paina ENTER ( $\odot$ ) ylähakemiston näyttämiseksi.

5. Paina  $\blacktriangleright$  ja valitse [OK], ja paina tämän jälkeen  $ENTER$  ( $\odot$ ) musiikin valinnan päättämiseksi.

# **Kuvaruutunäyttö**

Voit näyttää ja säätää erilaisia sisällön tietoja ja asetuksia.

### **Sisältötietojen näyttö kuvaruutunäytöllä**

# **BD DVD AVCHD MOVIE**

1. Paina toiston aikana INFO/MENU (n) erilaisten toistotietojen näyttämiseksi.

![](_page_37_Picture_15.jpeg)

- a **Nimike** sen hetkinen otsikkomäärä/ otsikoiden kokonaismäärä
- **2 Luku** Nykyisen kappaleen numero / kappaleiden kokonaismäärä
- **3 Aika** kulutettu toistoaika/kokonaistoistoaika
- d **Ääni** Valitun äänen tai kanavan kieli
- **5** Tekstitys Valittu tekstitys
- f **Kuvakulma** Valittu kulma / kulmien kokonaismäärä
- **7 TV:n kuvasuhde** valittu TV:n kuvasuhde
- **8 Kuvatila** valittu kuvatila
- <span id="page-38-0"></span>2. Valitse toiminto painamalla  $\triangle/\blacktriangledown$ .
- 3. Paina painiketta  $\blacktriangleleft$  /  $\blacktriangleright$  valitun toimintoarvon säätämiseksi.
- 4. Paina paluupainiketta BACK  $(1)$ kuvaruutunäytön lopettamiseksi.

#### , Huomio

- Jos mitään painiketta ei paineta muutamaan sekuntiin, kuvaruudussa oleva näyttö häviää.
- Joillakin levvillä nimikkeen numeroa ei voida valita.
- Käytössä olevat nimikkeet voivat poiketa levyistä tai otsikoista riippuen.
- Jos toistetaan interaktiivista Blu-ray-levyä, jotkin asetustiedot näytetään näytöllä, mutta niiden muuttaminen on estetty.

### **Toiston aloitus tietystä ajankohdasta**

### **BD DVD AVCHD MOVIE**

- 1. Paina INFO/MENU **(**m**)** toiston aikana. Ajan hakulaatikko näyttää kuluneen toistoajan.
- 2. Valitse [Aika]-vaihtoehto ja syötä sitten halutun aloitusajankohdan tunnit, minuutit ja sekunnit vasemmalta oikealle lukien.

Esimerkiksi kohtauksen haku kohdasta 2 tuntia, 10 minuuttia ja 20 sekuntia, syötä luku "21020".

Paina </a> //> siirtääksesi toistokohtaa 60 sekuntia eteen- tai taaksepäin.

3. Paina ENTER  $(\odot)$  toiston aloittamiseksi valitusta ajasta.

#### , Huomio

- y Tämä toiminto ei välttämättä toimi kaikilla levyillä tai kappaleilla.
- y Tämä toiminto ei ehkä toimi tiedostotyypistä riippuen.

### **Tekstityksen kielen valinta BD DVD AVCHD MOVIE**

- 1. Paina toiston aikana painiketta INFO/MENU **(**m**)** kuvaruutunäytön (OSD) näyttämiseksi.
- 2. Paina painiketta  $\triangle/\blacktriangledown$  ja valitse tekstitystoiminto [Tekstitys].
- 3. Paina painiketta  $\blacktriangleleft$  /  $\blacktriangleright$  ja valitse haluttu tekstityskieli.
- 4. Paina paluupainiketta BACK  $(1)$  to kuvaruutunäytön lopettamiseksi.

#### , Huomio

- Joillakin levyillä tekstitysvalintoja voi muuttaa vain levyvalikon kautta. Paina tässä tapauksessa TITLE/POP-UP- tai DISC MENU -näppäintä ja valitse levyvalikosta sopiva tekstitysvaihtoehto.
- Voit valita toiminnon [Tekstitys] suoraan näytöltä painamalla painiketta SUBTITLE  $(\Box)$ ).

# <span id="page-39-0"></span>**Eri audion kuuntelu**

### **BD DVD AVCHD MOVIE**

- 1. Paina toiston aikana painiketta INFO/MENU **(**m**)** kuvaruutunäytön (OSD) näyttämiseksi.
- 2. Paina painiketta  $\triangle/\blacktriangledown$  ja valitse toiminto [Ääni].
- 3. Paina painiketta  $\blacktriangleleft$  /  $\blacktriangleright$  ja valitse haluttu audion kieli, audioraita tai audiokanava.

#### $\blacksquare$  Huomio -

- Joitakin levyjä toistettaessa audio-valintoja on mahdollista tehdä vain levyvalikon kautta. Paina tässä tapauksessa TITLE/POP-UP tai DISC MENU -painiketta ja valitse sopiva äänivaihtoehto levyvalikosta.
- y Äänivalinnan vaihtamisen jälkeen kuvan ja äänen synkronoinnissa on hetken ajan pientä häiriötä.
- y BD-ROM-levyillä moniääniformaatti (5.1CH tai 7.1CH) ja [MultiCH] näkyvät hetken kuvaruutunäytössä.
- y Voit valita toiminnon [Ääni] suoraan näytöltä painamalla painiketta AUDIO (O)).

### **Katselu toisesta kuvakulmasta BD DVD AVCHD**

Jos levy sisältää useita kamerakulmia, voit vaihtaa toiseen kamerakulmaan toiston aikana.

- 1. Paina toiston aikana painiketta INFO/MENU **(**m**)** kuvaruutunäytön (OSD) näyttämiseksi.
- 2. Paina painiketta  $\triangle/\blacktriangledown$  ja valitse kulmatoiminto [Kuvakulma].
- 3. Paina painiketta  $\blacktriangleleft$  /  $\blacktriangleright$  ja valitse haluttu kulma.
- 4. Paina paluupainiketta BACK  $(1)$ kuvaruutunäytön lopettamiseksi.

### **TV:n kuvasuhteen muuttaminen BD AVCHD MOVIE**

Voit muuttaa TV:n kuvasuhdetta toiston aikana.

- 1. Paina toiston aikana painiketta INFO/MENU **(**m**)** kuvaruutunäytön (OSD) näyttämiseksi.
- 2. Paina painiketta  $\triangle / \triangledown$  ja valitse TV:n kuvasuhdetoiminto [TV:n kuvasuhde].
- 3. Paina painiketta  $\blacktriangleleft$  /  $\blacktriangleright$  ja valitse haluttu toiminto.
- 4. Paina paluupainiketta BACK ( $\bigcirc$ ) kuvaruutunäytön lopettamiseksi.

![](_page_39_Picture_23.jpeg)

Vaikka vaihdat TV kuvasuhteen arvoa [TV:n kuvasuhde] kuvaruutunäytöllä, kuvasuhteen toiminto [TV:n kuvasuhde] asetusvalikossa [Asetukset] ei muutu.

# <span id="page-40-0"></span>**Tekstityksen koodisivun muuttaminen**

### **MOVIE**

Jos tekstitys ei näy oikein, voit muuttaa tekstiryksen koodisivua tekstitystiedoston näkymiseksi oikealla tavalla.

- 1. Paina toiston aikana painiketta INFO/MENU **(**m**)** kuvaruutunäytön (OSD) näyttämiseksi.
- 2. Paina painiketta  $\triangle/\blacktriangledown$  ja valitse koodisivutoiminto [Koodisivu].
- 3. Paina painiketta  $\blacktriangleleft$  /  $\blacktriangleright$  ja valitse halutun koodin toiminto.

![](_page_40_Picture_7.jpeg)

4. Paina paluupainiketta BACK ( $\bigcirc$ ) kuvaruutunäytön lopettamiseksi.

# **Kuvatilan muuttaminen**

### **BD** DVD AVCHD MOVIE

Voit muuttaa kuvatilatoimintoa [Kuvatila] toiston aikana.

- 1. Paina toiston aikana painiketta INFO/MENU **(**m**)** kuvaruutunäytön (OSD) näyttämiseksi.
- 2. Paina painiketta  $\triangle/\blacktriangledown$  ja valitse kuvatilatoiminto [Kuvatila].
- 3. Paina painiketta  $\blacktriangleleft$  /  $\blacktriangleright$  ja valitse haluttu toiminto.
- 4. Paina paluupainiketta BACK  $(1)$ kuvaruutunäytön lopettamiseksi.

#### **Käyttäjätoiminnon [Omat aset.] asetus**

- 1. Paina toiston aikana painiketta INFO/MENU **(**m**)** kuvaruutunäytön (OSD) näyttämiseksi.
- 2. Paina painiketta  $\triangle/\blacktriangledown$  ja valitse kuvatilatoiminto [Kuvatila].
- 3. Paina painiketta  $\blacktriangleleft$  /  $\blacktriangleright$  ja valitse käyttäjätoiminto [Omat aset.] ja paina ENTER  $(③)$ .

![](_page_40_Picture_306.jpeg)

4. Paina painikkeita ▲/▼/◀/▶ ja säädä kuvatilan [Kuvatila] toimintoja.

Valitse oletustoiminto [Oletus] ja paina tämän jälkeen ENTER (·) kaikkien videosäätöjen poistamiseksi.

5. Paina painikkeita  $\triangle/\blacktriangledown/\blacktriangleleft/\blacktriangleright$  ja valitse sulkutoiminto [Sulje] ja paina ENTER  $(③)$ asetuksen lopettamiseksi.

# <span id="page-41-0"></span>**Premium:in käyttö**

Voit käyttää erilaisia sisältöpalveluita Internetin kautta Premium ominaisuudella.

- 1. Tarkista verkkoyhteys ja -asetukset(sivut 20).
- 2. Paina painiketta  $($
- 3. Valitse toiminto [Premium] painamalla  $\blacktriangleleft$  / $\blacktriangleright$ , ja paina ENTER  $(③)$ .

![](_page_41_Figure_6.jpeg)

4. Valitse on-line-palvelu painamalla  $\triangle/\blacktriangledown/\blacktriangle/\blacktriangleright$  ja paina ENTER ( $\textcircled{\scriptsize o}$ ).

#### , Huomio

- Jokaisen palvelun yksityiskohtaisia tietoja varten, ota yhteys palveluntuottajaan tai vieraile palvelun tukilinkissä.
- y Premium palveluiden sisältöön ja käyttöä koskeviin tietoihin, myös käyttäjäliittymään voi kohdistua muutoksia. Katso jokaisen palvelun web-sivustolta lisätietoja yleisimmistä päivitystiedoista.
- Kun ensimmäisen kerran siirryt toimintoihin [Premium] sen hetkinen maa-asetus ilmestyy näytölle. Mikäli haluat muuttaa maa-asetusta, valitse muokkaustoiminto [Muokkaa] ja paina ENTER (<sup>O</sup>).

# <span id="page-42-0"></span>**Vianetsintä**

### **Yleistä**

![](_page_42_Picture_137.jpeg)

### <span id="page-43-0"></span>**Verkko**

![](_page_43_Picture_82.jpeg)

### <span id="page-44-0"></span>**Kuva**

![](_page_44_Picture_133.jpeg)

### **Asiakastuki**

Laiteohjelmiston päivittäminen parantaa sen toimintoja ja/tai lisää uusia toimintoja. Viimeisin ohjelmisto (jos päivityksiä on tehty), on saatavissa verkkosivuiltamme http://www.lg.com/global/ support tai LG Electronics -asiakaspalvelusta.

### **Huomautus koskien avointa lähdekoodia**

Oikean lähdekoodin vastaanottamiseksi GPL, LGPL ja muiden avoimien lähteiden lisenssien alaisuudessa, vieraile osoitteessa http://opensource.lge.com. Kaikki viitatut lisenssiehdot, takuuvastuuvapautuslausekkeet ja huomautukset tekijänoikeuksiin ovat ladattavissa lähdekoodin kanssa.

# <span id="page-45-0"></span>**TV:n ohjaus toimitukseen kuuluvalla kaukosäätimellä**

Voit käyttää TV:tä alla olevilla painikkeilla.

![](_page_45_Picture_194.jpeg)

![](_page_45_Picture_195.jpeg)

#### , Huomio

Liitetystä laitteista riippuen, et välttämättä voi ohjata TV:tä joillakin painikkeilla.

### **Kaukosäätimen asetus TV:n ohjaamista varten**

Voit ohjata TV:tä toimitukseen kuuluvalla kaukosäätimellä. Jos TV on alla olevalla listalla, aseta sopiva valmistajakoodi.

1. Pidä  $\bigcirc$  (TV POWER)-painiketta alas painettuna ja syötä numeropainikkeilla TV:n valmistajakoodi (katso alla oleva taulukko).

![](_page_45_Picture_196.jpeg)

2. Vapauta  $\bigcup$  (TV POWER)-painike, jolloin asetus on valmis.

Televisiosta riippuen jotkut tai kaikki painikkeet eivät ehkä toimi television kanssa, vaikka oikea valmistajan koodi olisikin syötetty. Vaihtaessasi kaukosäätimeen uudet paristot saattaa syötetty koodinumero palautua oletusasetuksen koodiksi. Aseta sopiva koodinumero uudelleen.

# <span id="page-46-0"></span>**Verkko-ohjelman päivitys**

### **Huomautus koskien verkon päivitystä**

Suorituskyvyn parannus ja/tai lisäominaisuudet tai palvelut ovat ajoittain käytettävissä laitteille, jotka on liitetty kodin laajakaistaverkkoon. Jos saatavilla on uusia ohjelmapäivityksiä ja laite on liitetty laajakaistaverkkoon, soitin ilmoittaa näistä päivityksistä seuraavalla tavalla.

### **Tapa 1**

- 1. Päivitysvalikko ilmestyy näytölle kun soitin sammutetaan.
- 2. Paina painiketta  $\blacktriangleleft$  /  $\blacktriangleright$  ja valitse haluttu toiminto ja paina tämän jälkeen ENTER  $(③)$ .

![](_page_46_Picture_7.jpeg)

![](_page_46_Picture_301.jpeg)

#### **Tapa 2**

Jos ohjelmapäivitys on saatavana päivityspalvelimelta, kuvake "Päivitys" ilmestyy aloitusvalikon alapuolelle. Paina sinistä painiketta (B) päivityksen käynnistämiseksi.

### **Ohjelmistopäivitys**

Voit päivittää soittimesi käyttämällä viimeisintä ohjelmistoa tuotteen toimintojen laajentamiseksi ja/tai uusien ominaisuuksien lisäämiseksi. Voit päivittää ohjelman liittämällä laitteen suoraan ohjelmapäivityspalvelimeen.

#### **D** Huomio

- Ennen soittimen ohjelmapäivitystä on sinun poistettava mikä tahansa levy ja USB- laite soittimesta.
- Ennen soittimen ohjelmapäivitystä on sinun sammutettava soitin ja käynnistettävä se uudelleen.
- y **Ohjelmapäivityksen aikana älä sammuta soitinta tai katkaise AC- virransyöttöä tai paina mitä tahansa painiketta.**
- Mikäli peruutat päivityksen, sammuta virta ja käynnistä uudelleen suorituskyvyn vakauttamiseksi.
- y Tätä laitetta ei voi päivittää edelliseen ohjelmaversioon.
- 1. Tarkista verkkoyhteys ja -asetukset (sivu 20).
- 2. Valitse toiminta ohjelma [Ohjelmisto] asetusvalikosta [Asetukset] ja paina tämän jälkeen ENTER  $(③)$ .
- 3. Valitse päivitystoiminto [Päivitys] ja paina ENTER  $\odot$

![](_page_46_Figure_22.jpeg)

Soitin tarkastaa uusimmat päivitykset.

#### , Huomio

- $\bullet$  Jos painat ENTER ( $\odot$ ) päivityksen etsimisen aikana, etsintä päättyy.
- Jos päivitystä ei ole saatavana, sanoma "Päivityksiä ei löytynyt." ilmestyy näkyviin. Paina ENTER (<sup>O</sup>) palataksesi [Home Menu]valikkoon.
- 4. Jos uusi versio on saatavilla, viesti "Do you want to update?" ilmestyy näytölle.
- 5. Valitse [OK] päivityksen aloittamiseksi. (Peruutusvalinta [Peruuta] lopettaa päivityksen).
- 6. Soitin käynnistää uusimman päivityksen latauksen palvelimelta. (Lataus kestää useita minuutteja riippuen kotiverkkosi olosuhteista)
- 7. Kun lataus on valmis, viesti "Lataus valmis. Päivitetäänkö?" ilmestyy näytölle.
- 8. Valitse [OK] päivityksen aloittamiseksi. (Päivitys lopetetaan valitsemalla peruuta [Peruuta] ja ladattu tiedosto ei ole kelvollinen. Ohjelman päivittämiseksi seuraavalla kerralla, on ohjelmapäivitys aloitettava alusta uudelleen.)

#### $\sqrt{N}$ Varoitus -

Älä katkaise laitteen virtaa ohjelmapäivityksen aikana.

#### **A** Huomio -

Jos ohjelmisto sisältää ajurin päivityksen, levykelkka saattaa aueta prosessin aikana.

- 9. Kun päivitys on valmis, virta katkaistaan automaattisesti muutamien sekuntien kuluessa.
- 10. Kytke virta takaisin päälle. Järjestelmä käyttää nyt uusinta versiota.

#### , Huomio

Ohjelmiston päivitystoiminto ei ehkä toimi kunnolla johtuen Internet-ympäristöstäsi. Siinä tapauksessa voit saada LG Electronics huoltopisteestä viimeisimmän ohjelmistoversion, jolla pystyt päivittämään soittimesi. Katso lisätietoja kohdasta "Asiakastuki" sivulla 45.

# <span id="page-48-0"></span>**Aluekoodilista**

Valitse aluekoodi tästä listasta.

![](_page_48_Picture_334.jpeg)

Liite **6**

# <span id="page-49-0"></span>**Kielikoodilista**

Käytä tätä listää haluamasi kielen syöttämiseksi seuraaville aloitusasetuksille: Levyaudio [Levyn ääniraita], Levytekstitys [Levyn tekstitys] ja Levyvalikko [Levyn valikko].

![](_page_49_Picture_443.jpeg)

# <span id="page-50-0"></span>**Tavaramerkit ja lisenssit**

![](_page_50_Picture_2.jpeg)

Blu-ray Disc™, Blu-ray™, Blu-ray 3D™, BD-Live™, BONUSVIEW™ ja logot ovat Blu-ray levyyhdistyksen tavaramerkkejä.

![](_page_50_Picture_4.jpeg)

"DVD Logo" on DVD Format/Logo Licensing Corporationin omistama tavaramerkki.

![](_page_50_Picture_6.jpeg)

Java on Oraclen ja/tai sen tytäryhtiöiden omistama tuotemerkki.

![](_page_50_Picture_8.jpeg)

HDMI, HDMI-logo ja High-Definition Multimedia Interface ovat tuotemerkkejä tai USA:ssa ja muissa maissa rekisteröityjä tuotemerkkejä, jotka kuuluvat HDMI Licensing LLC:lle.

"x.v.Colour" on Sony Corporationin omistama tavaramerkki.

![](_page_50_Picture_11.jpeg)

Valmistettu Dolby Laboratoriesin lisenssillä. Dolbyja kaksois-D ovat Dolby Laboratoriesin tavaramerkkejä.

![](_page_50_Picture_13.jpeg)

Valmistettu lisenssillä US--patenttien 5,956,674; 5,974,380; 6,487,535 & muiden US-patenttien sekä maailmanlaajuisen haettujen ja julkaistujen patenttien mukaisesti. DTS, symboli, & DTS ja symboli yhdessä ovat rekisteröityjä tuotemerkkejä. & DTS 2.0+Digital Out on DTS Inc:lle kuuluva tuotemerkki. Tuote sisältää ohjelmiston. © DTS, Inc. Kaikki oikeudet pidätetään.

![](_page_50_Picture_15.jpeg)

"AVCHD" ja "AVCHD"-logo ovat Panasonic Corporationin ja Sony Corporationin omistamia tavaramerkkejä.

![](_page_50_Picture_17.jpeg)

DivX®, DivX Certified® ja näihin liittyvät logot ovat Rovi Corporationin tai sen tytäryhtiöiden rekisteröimiä lisensoituja tuotemerkkejä.

#### **Cinaviaa koskeva huomautus**

Tässä tuotteessa on käytetty Cinavia-tekniikkaa, jolla rajoitetaan kaupalliseen käyttöön tuotettujen elokuvien, videoiden ja niiden musiikkia sisältävien tallenteiden luvattomien kopioiden käyttöä. Mikäli toistojärjestelmä havaitsee, että käytössä on luvaton kopio, näyttöön ilmestyy vastaava ilmoitus, ja toisto tai kopiointi keskeytyy.

Lisätietoja Cinavia-tekniikasta on nähtävissä Cinavian verkkoasiakaspalvelun sivustolla osoitteessa http://www.cinavia.com. Lisätietoja Cinaviasta voi myös pyytää postitse kirjoittamalla lähettäjän osoitteen sisältävän postikortin osoitteeseen: Cinavia Consumer Information Center, P.O. Box 86851, San Diego, CA, 92138, USA."

Tässä tuotteessa on käytetty Verance Corporationin lupaa edellyttämää omistusoikeudellista tekniikkaa, joka on suojattu yhdysvaltalaisella patentilla nro 7 369 677 ja muilla yhdysvaltalaisilla ja maailmanlaajuisilla, hyväksytyillä ja hyväksyntää odottavilla patenteilla sekä tällaista tekniikkaa koskevilla tekijänoikeus- ja kauppasalaisuuslaeilla. Cinavia on Verance Corporationin omistama tavaramerkki. Tekijänoikeudet 2004-2010 Verance Corporation. Verance Corporation pidättää kaikki oikeudet. Käsittely käänteistekniikalla ja purkaminen on kiellettyä.

### <span id="page-52-0"></span>**Audion Ulostulon tekniset tiedot**

![](_page_52_Picture_322.jpeg)

![](_page_52_Picture_323.jpeg)

- \*1 Toissijaiset ja vuorovaikutteiset äänet eivät välttämättä sisälly ulossyötettyyn bittivirtaan, kun [Digitaalinen lähtö]-tilaksi on asetettu [Bittivirta]. (lukuun ottamatta LPCM-koodekkia: antosignaali sisältää aina interaktiivisen ja PIP-äänen.)
- \*2 Tämä laite valitsee aina automaattisesti HDMI-äänen siihen liitetyn HDMI-laitteen dekoodausominaisuuksien mukaan, myös siinä tapauksessa, että [Digitaalinen lähtö]-valinnaksi on asetettu [Bittivirta].
- \*3 PCM audion ulostulossa, DIGITAL AUDIO OUT näytteenottotaajuus on rajoitettu 96 kHz.
- \*4 Jos [Digitaalinen lähtö] -valinnaksi on asetettu [DTS uudel. koodaus], audiolähtö on enintään 48 kHz ja 5.1 kanavaa. Jos [Digitaalinen lähtö] toiminto asetetaan asetukselle [DTS uudel. koodaus], DTS uudel. koodaus audio lähetetään BD-ROM- levyille ja alkuperäinen audio lähetetään toisille levyille (kuten [Bittivirta]).
- Jos HDMI OUT-liitin on liitetty TV:sioon nopealla HDMI™ kaapelilla ja Dolby Digital Plus/Dolby TrueHD lähetetään HDMI OUT-liitännästä, COAXIAL OUT-liitäntää on rajoitettu "PCM 2ch" (Jos HDMI ja DIGITAL AUDIO OUT ovat liitetty samanaikaisesti).
- y Ääni toistetaan muodossa PCM 48 kHz/16 bit MP3/WMA-tiedostoista ja muodossa PCM 44.1kHz/16 bit Audio CD -levyiltä.
- Sinun on valittava digitaalisen audion ulostulo ja maksimi näytteenottotaajuus jonka vahvistimesi (tai AV- vastaanotin) hyväksyy käyttämällä [Digitaalinen lähtö] ja [Näytteenottotaaj.] toimintoja asetusvalikossa [Asetukset] (katso sivu 28).
- y Käytettäessä digitaalista audioliitäntää (DIGITAL AUDIO OUT tai HDMI OUT), BD-ROM-levyn levyvalikon näppäinäänet eivät ehkä kuulu, jos [Digitaalinen lähtö] vaihtoehto on asetettu arvoon [Bittivirta].
- y Mikäli digitaalilähdön audioformaatti ei ole yhteensopiva vastaanottimen kanssa, vastaanotin joko tuottaa voimakasta säröääntä tai se ei tuota minkäänlaista ääntä.
- y Monikanavaisen digitaalisen surround-äänen tuottaminen digitaalisen kytkennän kautta on mahdollista vain, jos vastaanotin on varustettu digitaalisella monikanavadekooderilla.

# <span id="page-54-0"></span>**Tekniset tiedot**

![](_page_54_Picture_104.jpeg)

![](_page_54_Picture_105.jpeg)

![](_page_54_Picture_106.jpeg)

• Tuotteen konstruktio ja tekniset erittelyt saattavat muuttua ilman ennakkoilmoitusta.

# <span id="page-55-0"></span>**Huolto**

### **Laitteen käsittely**

#### **Laitteen kuljettaminen**

Säilytä alkuperäinen tehtaan pahvilaatikko ja pakkausmateriaalit. Parhaan suojan laitetta kuljetettaessa saat, kun pakkaat laitteen takaisin tehtaan alkuperäispakkaukseen.

#### **Laitteen puhdistus**

Puhdista soitin pehmeällä, kuivalla kangaspalalla. Jos pinnat ovat erittäin likaiset, kostuta pehmeä kangas miedolla pesuaineella. Älä käytä vahvoja liuottimia, kuten alkoholia, bensiiniä tai ohenteita, koska voivat vaurioittaa laitteen pintaa.

Näin pidät ulkopinnat puhtaina

- y Älä käytä laitteen lähellä haihtuvia nesteitä, kuten hyönteissumutteita.
- y Pyyhkiminen voimakkaasti painamalla saattaa vahingoittaa pintoja.
- y Älä jätä kumi- tai muovituotteita kosketuksiin laitteen kanssa pitkiksi ajoiksi.

#### **Laitteen hoito**

Tuote on huipputekniikkaa sisältävä hienomekaaninen laite. Optisen lukupään tai levyaseman osien likaantuminen tai kuluminen voi vaikuttaa kuvanlaatuun. 9Lisätietoja lähimmästä valtuutetusta huoltopisteestä.

### **Huomautuksia levyistä**

#### **Levyjen käsittely**

Älä koske levyn toistopuoleen. Pitele levyä reunoista niin, ettei pintaan jää sormenjälkiä. Älä kiinnitä tarroja tai teippiä levyihin.

#### **Levyjen säilytys**

Säilytä levy käytön jälkeen kotelossaan. Älä jätä levyä suoraan auringonpaahteeseen tai lämmönlähteiden lähelle tai jätä suoraan auringonpaahteeseen pysäköityyn autoon.

#### **Levyjen puhdistus**

Sormenjäljet tai pöly levyillä voivat heikentää kuvanlaatua ja aiheuttaa häiriöitä ääneen. Puhdista levy pehmeällä kankaalla ennen toistoa. Pyyhi levyä keskiöstä ulospäin.

Älä käytä vahvoja liuottimia, kuten alkoholia, bensiiniä, ohenteita, kaupoissa myytäviä puhdistusaineita tai vanhoille vinyylilevyille tarkoitettuja antistaattisia suihkeita.

# <span id="page-56-0"></span>**Tärkeää tietoa koskien verkkopalveluja**

Kaikki kolmansien osapuolten (jokainen niistä "Palvelun tarjoaja") tarjoamat tiedot, data, asiakirjat, viestit, lataukset, tiedostot, tekstit, kuvat, valokuvat, grafiikat, videot, webcast-lähetykset, julkaisut, työkalut, resurssit, ohjelmistot, koodit, ohjelmat, sovelmat, widgetit, sovellukset, tuotteet ja muut sisällöt ("Sisältö") sekä palvelut ja tarjoukset ("Palvelut") ovat kokonaan alkuperäisen Palvelun tarjoajan vastuulla.

Palvelun tarjoajan LGE:n kautta tarjoamien Sisältöjen ja Palvelujen saatavuus ja niihin pääsy saattavat muuttua milloin vain ilman ennakkoilmoitusta, muun muassa kaikkien Sisältöjen ja Palvelujen tai osan niistä keskeyttäminen, poistaminen tai lakkautus.

Jos sinulla on Sisältöihin ja Palveluihin liittyvää kysyttävää tai ongelmia, voit saada ajankohtaisia tietoja palveluntuottajan sivustolta. LGE ei ole vastuussa eikä korvausvelvollinen Sisältöihin ja Palveluihin liittyvässä asiakaspalvelussa. Kaikki Sisältöihin ja Palveluihin liittyvät kysymykset ja palvelupyynnöt tulee tehdä suoraan kullekin sisällön- ja palvelujentuottajalle.

Huomaathan, että LGE ei ole vastuussa mistään palveluntuottajan välittämästä sisällöistä ja palveluista tai näiden sisältöjen ja palvelujen muutoksista, poistamisesta tai lakkauttamisesta, eikä takaa näiden saatavuutta eikä niihin pääsyä.

![](_page_57_Picture_0.jpeg)